# **Esteganografía aplicada a malware**

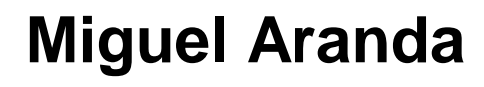

Seguridad Informática

**Nombre Tutor/a de TF** Gerard Farràs Ballabriga **Profesor/a responsable de la asignatura** Andreu Pere Isern Deyà

**Fecha Entrega** 01/2024

**Universitat Oberta** de Catalunya

UOr

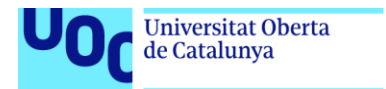

uoc.edu

CO 0 GO<br>Esta obra está sujeta a una licencia de Reconocimiento-NoComercial-SinObraDerivada 3.0 España de Creative **[Commons](http://creativecommons.org/licenses/by-nc-nd/3.0/es/)** 

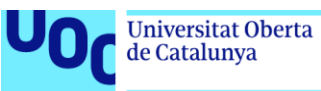

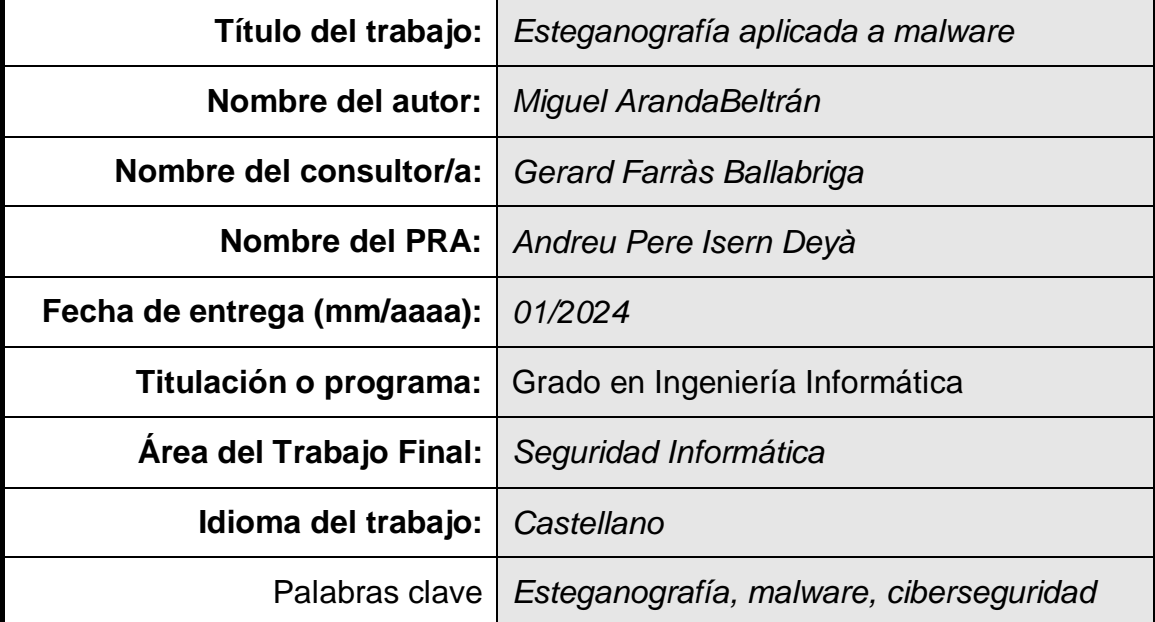

#### **FICHA DEL TRABAJO FINAL**

#### **Resumen del Trabajo**

Para el desarrollo del presente proyecto, se propone llevar a cabo una investigación sobre las diferentes técnicas esteganográficas más comunes y su aplicación sobre el malware. Además esta teoría será puesta en práctica frente a varios mecanismos de detección con el objetivo de probar su eficacia.

El objetivo principal es investigar cómo la convergencia entre esteganografía y malware puede comprometer la seguridad informática de un sistema y desarrollar estrategias de detección efectivas para contrarrestar este tipo de amenazas. Se explorarán diversas técnicas de esteganografía aplicadas al malware, se procederá a la creación de un prototipo de estegomalware para demostrar su operatividad y se evaluarán métodos de detección pertinentes.

La aspiración de este proyecto es profundizar en esta ciencia y habilitar investigaciones posteriores destinadas a mejorar la seguridad en el entorno digital.

#### **Abstract**

For the development of this project, it is proposed to carry out research on the different most common steganographic techniques and their application on malware. Furthermore, this theory will be put into practice against various detection mechanisms in order to test its effectiveness.

The main objective is to investigate how the convergence between steganography and malware can compromise the computer security of a system and develop effective detection strategies to counteract this type of threats. Various steganography techniques applied to malware will be explored, a stegomalware prototype will be created to demonstrate its operability, and relevant detection methods will be evaluated.

The aspiration of this project is to delve deeper into this science and enable subsequent research aimed at improving security in the digital environment.

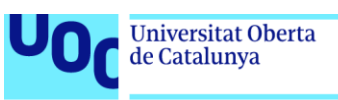

# Índice

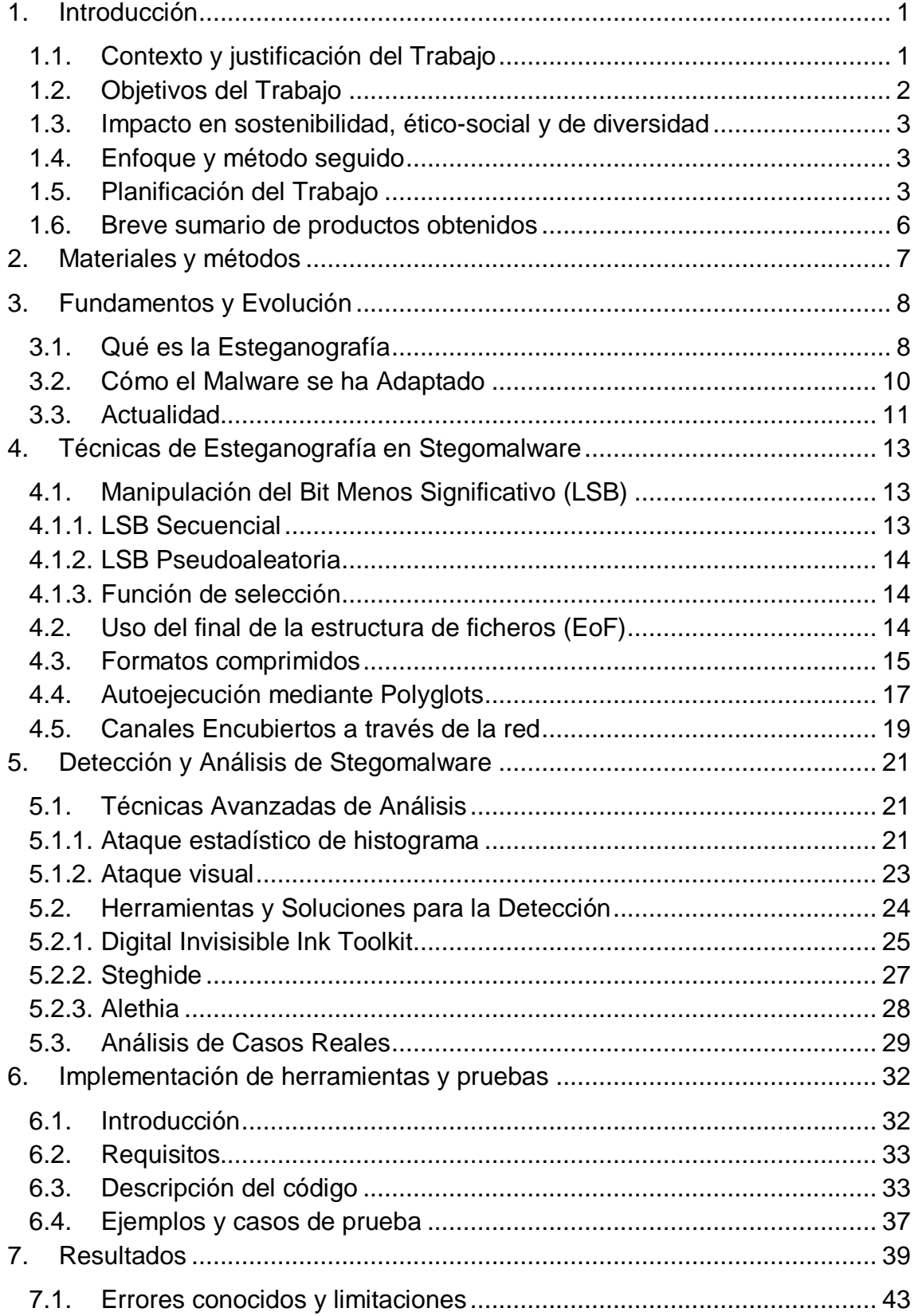

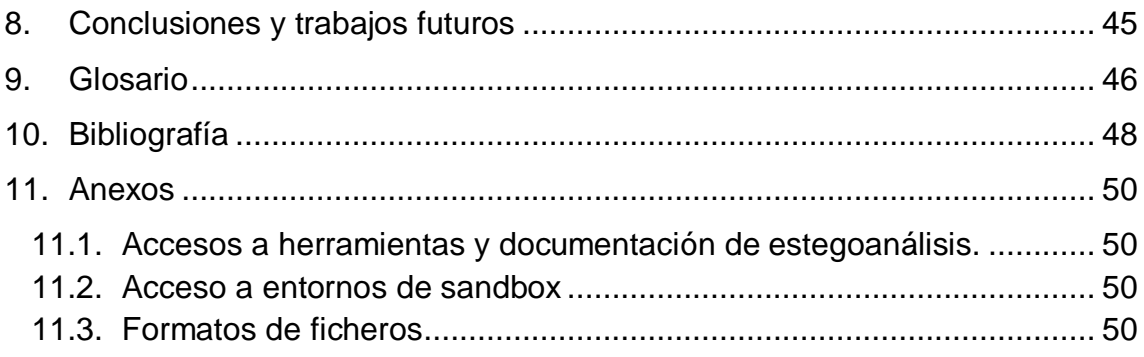

# Lista de figuras

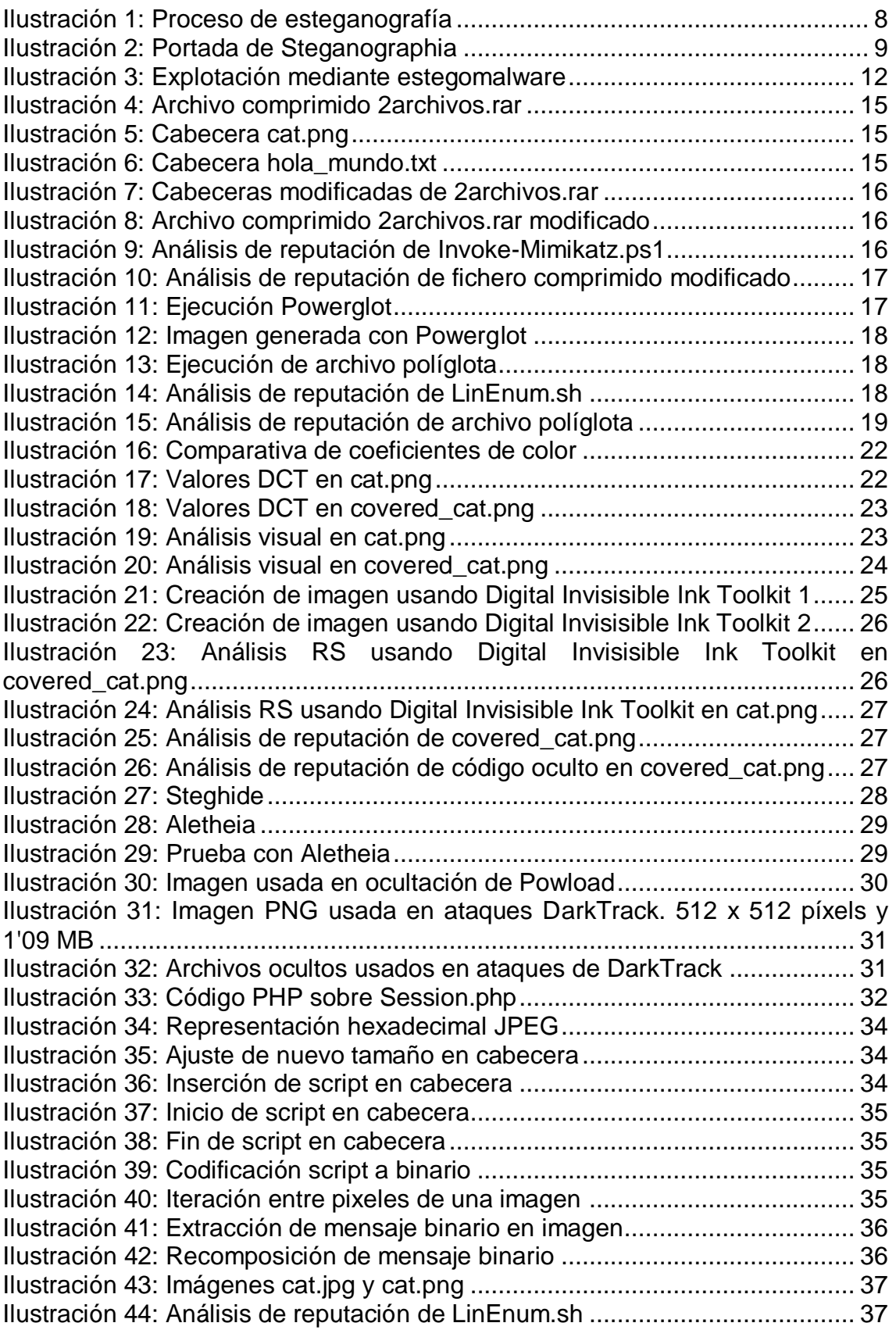

[Ilustración 45: Análisis de reputación de Invoke-Mimikatz.ps1.........................](#page-44-3) 37 [Ilustración 46: Análisis de reputación de miniransom.sh..................................](#page-44-4) 37 [Ilustración 47: Creación y extracción sobre cat\\_linenum\\_sh.png.....................](#page-45-0) 38 [Ilustración 48: Creación y extracción sobre cat\\_invoke\\_mimikatz\\_ps1.png.....](#page-45-1) 38 [Ilustración 49: Creación y extracción sobre cat\\_miniransom\\_sh.jpg](#page-45-2) ................ 38 [Ilustración 50: Ejecución de cat\\_miniransom\\_sh.jpg mediante extracción.......](#page-46-1) 39 [Ilustración 51: Ejecución de cat\\_miniransom\\_sh.jpg mediante interpretación..](#page-46-2) 39 Ilustración 52: Análisis de reputación de cat linenum sh.png ......................... 40 [Ilustración 53: Análisis de reputación de cat\\_invoke\\_mimikatz\\_ps1.png](#page-47-1) ......... 40 [Ilustración 54: Análisis de reputación de cat\\_linenum\\_sh.png en Hybrid](#page-48-0)  [Analysis............................................................................................................](#page-48-0) 41 Ilustración 55: Análisis de reputación de cat invoke mimikatz ps1.png en [Hybrid Analysis.................................................................................................](#page-48-1) 41 [Ilustración 56: Análisis de reputación de cat\\_miniransom\\_sh.jpg en Hybrid](#page-49-0)  [Analysis............................................................................................................](#page-49-0) 42 [Ilustración 57: Análisis de reputación en Polyswarm........................................](#page-49-1) 42 [Ilustración 58: Análisis de reputación de cat\\_linenum\\_sh.png en Cuckoo](#page-49-2) ....... 42 Ilustración 59: Análisis de reputación de cat invoke mimikatz ps1.png en Cuckoo [.............................................................................................................](#page-50-1) 43 [Ilustración 60: Análisis de reputación de cat\\_miniransom\\_sh.jpg en Cuckoo](#page-50-2) .. 43 [Ilustración 61: Estructura de archivos JPEG](#page-58-0) .................................................... 51 [Ilustración 62: Estructura de archivos PNG......................................................](#page-59-0) 52 [Ilustración 63: Estructura de archivos GIF........................................................](#page-59-1) 52 [Ilustración 64: Estructura de archivos WAV](#page-60-0) ..................................................... 53

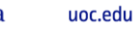

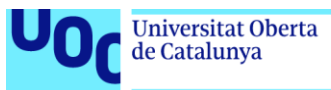

# <span id="page-8-0"></span>1. Introducción

En el presente proyecto se pretende profundizar en los conceptos fundamentales de esteganografía y en sus utilidades aplicadas en código malicioso.

Su práctica ha evolucionado considerablemente con el paso de los siglos. Desde los mensajes secretos ocultos en obras de arte clásicas hasta los datos codificados escondidos en archivos digitales, la esteganografía ha jugado un importante papel en la historia de la comunicación secreta.

Aplicado al mundo de la seguridad informática, la esteganografía ha encontrado un nuevo terreno en el que florecer: el estegomalware. Con el creciente volumen de datos que se comparten y almacenan en línea, el estegomalware representa un desafío único y complejo para los profesionales de la seguridad, pues emplea la práctica de ocultar mensajes como una herramienta moderna para la ejecución de ataques sofisticados.

El propósito de este proyecto es explorar el mundo del estegomalware, analizando desde sus raíces históricas hasta su implementación en el escenario actual de amenazas informáticas. Abordaremos cómo los grupos delincuentes utilizan estas técnicas no solo para evadir la detección por parte de software antivirus y firewalls, sino también cómo las organizaciones pueden reforzar sus defensas contra tales amenazas.

A través de un estudio detallado de los métodos de detección, prevención y respuesta, este trabajo pretende proporcionar una comprensión integral de la esteganografía aplicada al malware y su impacto en la seguridad de la información.

#### <span id="page-8-1"></span>1.1. Contexto y justificación del Trabajo

La esteganografía es una ciencia destinada a la ocultación de comunicaciones y de información con utilidades en entornos clásicos, diplomáticos, militares y servicios de inteligencia. El estegomalware es la aplicación de estas técnicas en la ocultación de malware con la intención de evitar la detección por parte de las medidas durante las fases iniciales de una infección.

Según el framework MITRE<sup>12</sup>, los dos vectores de ataque más probables para comprometer la seguridad de una organización ocurren a través de phishing o documentos ofimáticos. Por este motivo, al implantar un marco de seguridad y respuesta ante incidentes, se dedica gran esfuerzo durante las etapas de detección de una amenza.

<sup>1</sup> https://attack.mitre.org/techniques/T1027/

<sup>2</sup> https://attack.mitre.org/techniques/T1048/

Estas medidas de protección consisten en la implantación y mantenimiento de antivirus, EDR y sistemas de seguridad perimetral, que basan su funcionamiento en la identificación de firmas de ficheros y procesos o de comportamientos.

Sin embargo, el malware evoluciona volviéndose más sofisticado y sigiloso. La ocultación de este comportamiento resulta de gran utilidad a la hora de evadir estas protecciones y es por eso que esta propuesta se fundamenta en la necesidad de mejorar la seguridad de una organización.

Para poner en contexto el trabajo a realizar, en base a estudios previos realizados sobre el área, contamos con el siguiente material bibliográfico. Consta de varios estudios realizados por investigadores especializados en criptografía y seguridad ofensiva.

- (Jordi Serra y Daniel Lerch, 2014) *Esteganografía y Estegoanálisis*
- (Ajin Abraham, 2015) *Bypassing Content Security Policy with a JS/GIF Polyglot*
- (Mauro Gentile, 2015) *PDF-based polyglots through SVG images*
- (Saumil Shah, 2015) *Stegosploit. Exploit Delivery via Steganography and Polyglots*
- (Alfonso Muñoz, 2016) *Privacidad y Ocultación de Información Digital. Esteganografía. Protegiendo y atacando redes informáticas*
- (Ionut Ilascu, 2019) *Malvertising Attack Sneaks JavaScript Payload in Polyglot Images*
- (Alfonso Muñoz y Bernardo Quintero, 2021) *Estegomalware - Evasión de antivirus y seguridad perimetral usando esteganografía*

Aún así, se trata de una disciplina viva para la que se continúa investigando y publicando nuevos artículos y *papers* académicos.

#### <span id="page-9-0"></span>1.2. Objetivos del Trabajo

El principal objetivo de este proyecto es realizar un estudio de las diferentes técnicas esteganográficas y su aplicación en la ocultación de malware en archivos digitales.

Esto se pondrá en práctica con el desarrollo de una herramienta que permita evadir la detección por parte de antivirus y sistemas de seguridad perimetral. Para la implementación se hará uso del lenguaje Python, por su amplia selección de librerías útiles en este campo.

Con este desarrollo se pretende evaluar la utilidad de la ocultación de información durante los ejercicios de seguridad ofensiva, así como su impacto en la seguridad de las organizaciones. De esta forma se podrán explorar estrategias de detección efectivas que permitan su mitigación.

#### <span id="page-10-0"></span>1.3. Impacto en sostenibilidad, ético-social y de diversidad

Este proyecto tiene un impacto positivo en el ámbito ético-social al abordar una cuestión crítica en ciberseguridad, contribuyendo a la preservación y estabilidad de entornos digitales. Al mejorar la detección y mitigación del estegomalware, se reducirán potenciales daños a sistemas y datos, promoviendo la sostenibilidad en términos de integridad y longevidad de la infraestructura digital.

Además, se asegurará la integridad y transparencia en la investigación, garantizando que los métodos y resultados sean rigurosos y fiables, lo que se alinea con los principios éticos fundamentales. Este compromiso ético garantiza la integridad de los hallazgos y su presentación precisa, reforzando la confianza en la comunidad científica y la sociedad en general

#### <span id="page-10-1"></span>1.4. Enfoque y método seguido

La estrategia que se seguirá para el desarrollo del proyecto será la de desarrollar una nueva herramienta a partir de las técnicas esteganográficas conocidas. Para ello comenzaremos con una revisión bibliográfica seguido de un proceso de implementación, pruebas y evaluación. Todo esto siguiendo una planificación en cascada a partir de la cual iremos dando un desarrollo incremental al proyecto.

Este enfoque nos brinda la flexibilidad para adaptar la herramienta exactamente a las necesidades y requisitos del proyecto. El objetivo de la última etapa será llegar a construir una prueba práctica donde se pongan en prueba los conceptos en los que se profundice anteriormente.

#### <span id="page-10-2"></span>1.5. Planificación del Trabajo

La elaboración del presente trabajo requiere de las siguientes tareas. Estas tareas se llevaran a cabo siguiendo la siguiente planificación temporal inicial, que cumplirá con los plazos marcados por la universidad. El tiempo de dedicación a cada hito puede verse modificado en función a las dificultades que se encuentren a medida que se profundiza en el desarrollo.

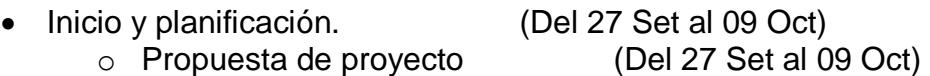

- Investigación bibliográfica. (Del 10 Oct al 07 Nov)
	- o Llevar a cabo una revisión de literatura enfocada a esteganografía, malware y sistemas de detección de amenazas. (Del 10 Oct al 22 Oct)
	- o Profundizar en los fundamentos teóricos de la esteganografía, explorando sus técnicas y principios de ocultación de información. (Del 23 Oct al 07 Nov)
- Implementación de una herramienta esteganográfica. (Del 08 Nov al 03 Dic)
	- o Crear un prototipo de herramienta utilizando la información teórica y experimental obtenida. (Del 08 Nov al 22 Nov)
	- o Someter la herramienta a pruebas, simulando escenarios realistas de infección y evaluando su capacidad para ocultar comportamiento malicioso. (Del 23 Nov al 27 Nov)
	- o Analizar el resultado y su capacidad para evadir detecciones tradicionales de malware. (Del 28 Nov al 03 Dic)
- Desarrollo de la documentación. (Del 04 Dic al 09 Ene)
- Entrega y defensa. (Del 10 Ene al 26 Ene)
	- o Realizar material en video para la defensa del proyecto (Del 10 Ene al 15 Ene)
	- o Defensa asíncrona del TFG (Del 16 Ene al 26 Ene)

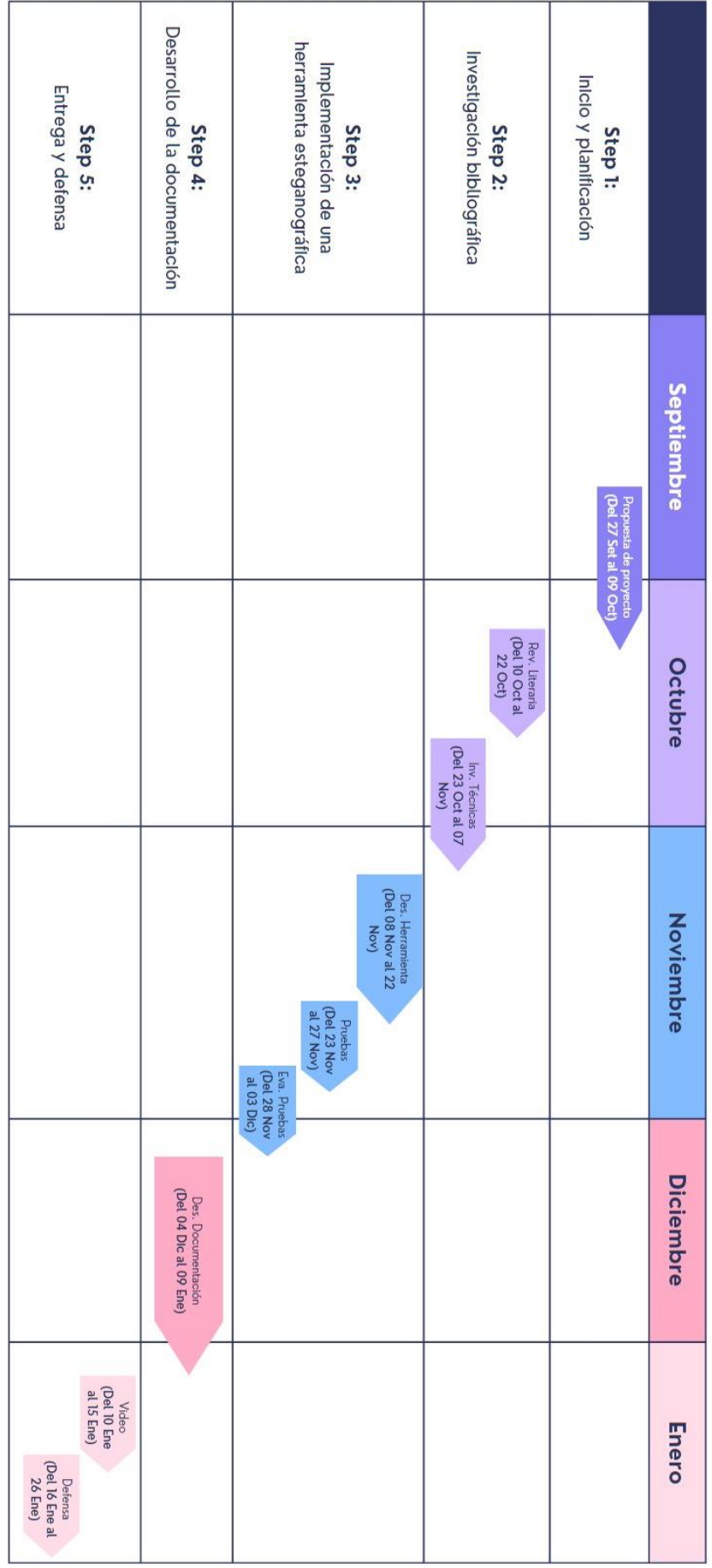

#### <span id="page-13-0"></span>1.6. Breve sumario de productos obtenidos

Este proyecto está formado, en primer lugar, por el presente documento. En él se profundiza sobre los conceptos fundamentales de esteganografía, distintas técnicas de uso y su aplicación en escenarios de *malware*.

Por otra parte, se incluye también una herramienta desarrollada en Python que permite llevar a cabo ejercicios de ocultación de ficheros en imágenes digitales. Con ella se realizarán pruebas técnicas para valorar la efectividad de la ocultación frente a mecanismos de detección.

El acceso al repositorio donde se encuentra el código desarrollado, el material empleado durante las pruebas y ejemplos expuestos en esta memoria se puede encontrar en **https://github.com/SlyWildchild/TFG/**

# <span id="page-14-0"></span>2. Materiales y métodos

En este capítulo, se describen los elementos utilizados en el desarrollo del proyecto y la metodología empleada. Se expondrán los materiales, herramientas y técnicas necesarios para alcanzar los objetivos establecidos.

El proyecto se llevará a cabo siguiendo una metodología de desarrollo en cascada, lo que permitirá un enfoque incremental y la adaptación continua a las necesidades y requisitos del proyecto a medida que avance. Esta metodología proporciona flexibilidad y una estructura sólida para el desarrollo del proyecto.

El proyecto comenzará con una revisión exhaustiva de la literatura existente en áreas clave, incluyendo esteganografía, malware y sistemas de detección de amenazas. Esta revisión proporcionará una base sólida para el desarrollo de la herramienta esteganográfica.

Posteriormente, profundizaremos en los fundamentos teóricos de la esteganografía y en cómo se ha estado empleando en escenarios de malware. Exploraremos las diversas técnicas y procedimientos habituales para la ocultación de información; así como mecanismos de análisis.

Utilizando los conocimientos adquiridos durante la investigación, crearemos un prototipo de la herramienta esteganográfica en Python. Esta herramienta permitirá ocultar información en imágenes digitales a partir de las técnicas analizadas.

Por último, se someterá a una serie de pruebas contra motores anti malware. Simularemos escenarios realistas de infección y evaluaremos su capacidad para ocultar comportamiento malicioso. Analizaremos los resultados obtenidos y evaluaremos su capacidad para evadir las detecciones tradicionales de malware.

# <span id="page-15-0"></span>3. Fundamentos y Evolución

#### <span id="page-15-1"></span>3.1. Qué es la Esteganografía

La esteganografía<sup>3</sup> es una ciencia que permite ocultar una información dentro de otra, usándola como tapadera, con la intención de que la comunicación entre emisor y receptor permanezca oculta. De este modo, una comunicación esteganográfica consiste en el envío de secretos a través de un canal inseguro, al que llamamos estegomedio, que pasa inadvertida para observadores con acceso al canal

A diferencia de la criptografía tradicional, este mensaje no tiene por qué estar cifrado ya que se enfoca el esfuerzo en la protección a través del medio. El objetivo que se persigue es que no se detecte que está existiendo una comunicación, en lugar de hacerla ilegible para un tercero.

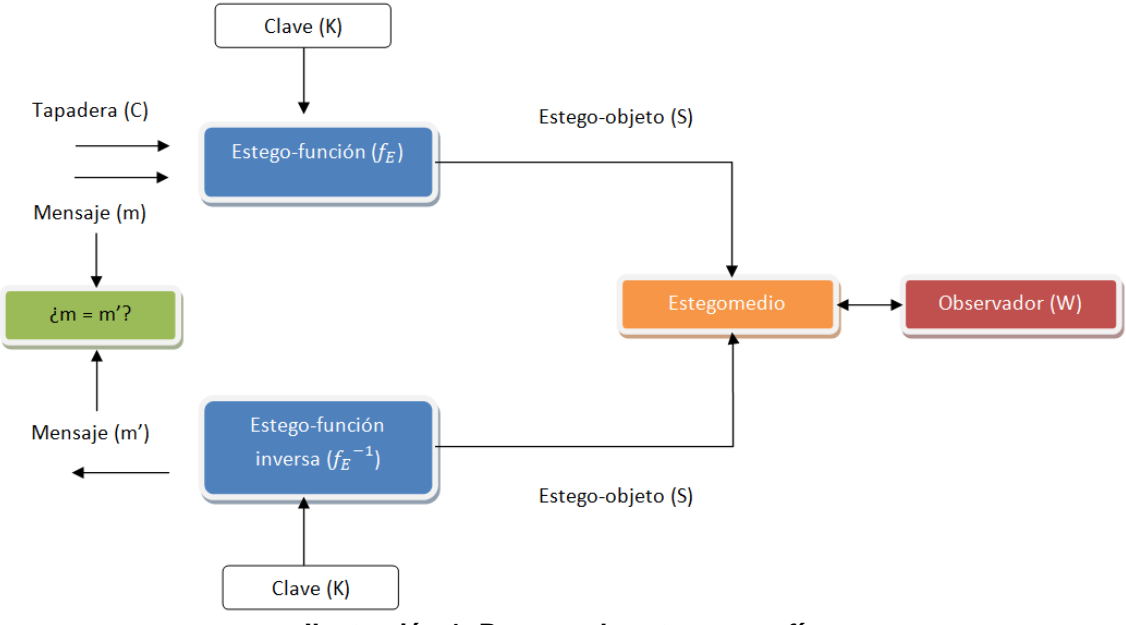

**Ilustración 1: Proceso de esteganografía**

<span id="page-15-2"></span>El término esteganografía, compuesto por las palabras griegas "*Steganos*" (oculto) y "*Graphein*" (escribir) se puede traducir como escritura oculta. En general, se traduce del término inglés "*steganography*" que a su vez proviene del título del libro "Steganopraphia" escrito por el abad alemán Johannes Trithemius (1462-1516) en 1499.

l <sup>3</sup> https://es.wikipedia.org/wiki/Esteganograf%C3%ADa

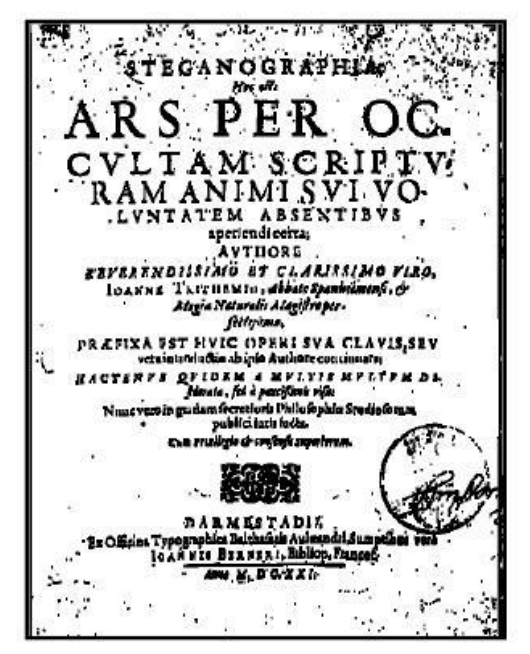

**Ilustración 2: Portada de Steganographia**

<span id="page-16-0"></span>Los orígenes de la esteganografía se pueden rastrear hasta la antigua Grecia, donde se utilizaban técnicas de ocultación de mensajes en la escritura. Uno de los métodos más antiguos conocidos es el uso de la tinta invisible, que solo se hacía visible bajo ciertas condiciones, como la aplicación de calor. El hitoriador Heródoto mencionó en sus escritos sobre cómo los esclavos tatuaban mensajes en sus cabezas afeitadas, que se volvían invisibles una vez que crecía el pelo.

En la antigua Roma, el autor romano Cicerón describió cómo un escriba utilizaba caracteres ocultos en una carta para transmitir un mensaje secreto a su destinatario. Los romanos también empleaban técnicas como la escritura microscópica y el uso de cera en tablillas de madera para ocultar información.

Con el paso de los años y la llegada de la imprenta en el Renacimiento, se desarrollaron nuevas técnicas esteganográficas. Los mensajes se podían ocultar dentro de las páginas impresas, utilizando letras mayúsculas adicionales o caracteres modificados. Durante este periodo se debe destacar la figura de Leonardo Da Vinci, que dejó en su obra Codex Atlanticus una colección de ideas para ocultar mensajes secretos dentro de textos de manera aparentemente inofensiva.

Durante la Segunda Guerra Mundial y posteriormente en la Guerra Fría, la esteganografía desempeñó un papel fundamental en el espionaje. Los agentes secretos utilizaron técnicas de ocultación de mensajes en imágenes y transmisiones de radio para comunicarse de manera encubierta. Los nazis, en particular, desarrollaron métodos sofisticados de esteganografía para transmitir información secreta.

Sin embargo, no es hasta 1983 que Gustavus J. Simmons plantea el "Problema del Prisionero", donde establece la necesidad de comunicación entre dos prisioneros a través de un canal vigilado.

Su uso tradicional se ha basado en entorno militares, servicios de inteligencia, diplomacia y en varios movimientos de libertades civiles. A día de hoy se utiliza además en entornos industriales, para propósitos de robo de propiedad intelectual o movimientos de hacking y seguridad ofensiva.

#### <span id="page-17-0"></span>3.2. Cómo el Malware se ha Adaptado

El uso de la esteganografía para la distribución de malware marca un avance significativo en las estrategias de los ciberdelincuentes, demostrando su capacidad para adaptarse y evolucionar frente a las técnicas de detección. La esteganografía se ha convertido en una herramienta sofisticada para los atacantes, permitiéndoles esconder código malicioso en archivos que a primera vista parecen inofensivos y presentando un desafío tanto para los usuarios finales como para profesionales.

Con las técnicas tradicionales, un ejecutable malicioso toma el nombre o forma de otro legítimo con el objetivo de pasar desapercibido frente a los usuarios. Sin embargo, al esconder este código malicioso en formatos de archivos comunes, el malware esteganográfico se vuelve mucho menos detectable. Los programas antivirus, que a menudo están configurados para escanear y detectar patrones conocidos de malware, pueden no estar preparados para analizar a profundidad los archivos no ejecutables en busca de anomalías ocultas. Esto no solo mejora la capacidad del malware para evadir la detección, sino que también disminuye la probabilidad de que los usuarios sospechen de estos archivos aparentemente legítimos.

Este enfoque ofrece varios beneficios para los atacantes. En primer lugar, aumenta significativamente las probabilidades de que el malware no solo se introduzca en un sistema, sino que también permanezca allí durante un período prolongado sin ser detectado. En segundo lugar, complica enormemente la labor de los equipos de seguridad informática, que ahora deben considerar archivos no ejecutables como posibles vectores de ataque.

Un aspecto particularmente interesante del uso de la esteganografía en el malware es su capacidad para facilitar comunicaciones encubiertas. Un atacante puede utilizar esta técnica para exfiltrar datos o recibir instrucciones desde un servidor Command&Control (C&C) de manera oculta. Esto complica la tarea de rastrear y mitigar el malware, ya que las comunicaciones maliciosas pueden pasar desapercibidas en medio del tráfico regular de la red.

En esta línea, el estomalware se ha empleado a menudo para la distribución payloads de manera furtiva. En este escenario, el estegomedio sirve como un transportador para el payload malicioso. Una vez que el archivo llega al sistema objetivo, un extractor específico activa el payload, iniciando así el ataque sin alertar a los sistemas de seguridad.

El aumento del uso de plataformas en línea y redes sociales también ha jugado un papel importante en la evolución del malware. Con millones de imágenes y videos compartidos diariamente, estos canales se han convertido en medios

ideales para la distribución de malware. Los atacantes pueden cargar imágenes a estas plataformas, alcanzando a un gran número de usuarios de manera rápida y eficiente. Frente a estas técnicas se deben considerar el tratamiento y manipulación que las plataformas realizan sobre los archivos de los usuarios: eliminación de cabeceras, compresión...

Finalmente, el estegomalware ha encontrado un lugar destacado en campañas de phishing y spear phishing. Estos ataques, que a menudo se dirigen a individuos o grupos específicos con correos electrónicos diseñados para parecer legítimos, pueden incluir archivos adjuntos o enlaces a imágenes que contienen malware oculto. Esta técnica aumenta la eficacia de los ataques de phishing, ya que los destinatarios son menos propensos a sospechar de un archivo de imagen o documento inofensivo.

#### <span id="page-18-0"></span>3.3. Actualidad

Desde un punto de vista de los atacantes, la esteganografía se ha estado utilizando para dos propósitos fundamentales. El primero es ellos es una clásica evasión de medidas de seguridad perimetral como antivirus, cortafuegos, sistemas de detección…

El segundo es la ocultación de código malicioso. El objetivo en este caso es introducir este código en una organización, de manera que una vez se acceda a ella, se permita realizar elevaciones de privilegios.

Con las muestras obtenidas, anteriores a 2019, la estaganografía se ha utilizado para atacar sistemas principalmente en 3 escenarios. Algunos de estos ejemplos:

- Ocultar datos de configuración, código ejecutable: TDSS/Alureon (2011), Android.FakeRegSMS.B (2012), Janicab (2013), Zeus/ZBOT (2014), ZeusVM/Zberp (2014), Lurk Downloader (2014), Vbklip (2015), Darkcomet (2015), Cerber (2016), AdGholas/Stegano (2016), DNSChanger (2016), Sundown (2016), ZeroT (2017), StegBaus (2017), SyncCrypt (2017), SunOrcal (2017), VeryMal (2018), APT32/OceanLotus (2019), GrandCrab (2019), Powload (2019), Lokibot (2019), APT37/Reaper (2019), Ursnif/Gozi (2019), IcedID (2019), Daserf (2019), MyKings (2019), NanoCore (2020), Cutwail (2020), SixLittleMonkeys/Microcin (2020), MageCart (2020), Prolock/Pwndlocker (2020), DarkTrack RAT (2020), MontysThree/MT3 (2020), Purple Fox (2020), TinyPOS (2020), MuddyWater (2021), ObliqueRAT (2021), Fairfax (2021)...
- Ocultar la comunicación con el C&C: VinSelf (2010), ShadyRAT (2011), Morto (2012), Stegoloader/Gatak (2015), TeslaCrypt (2016), CryLocker (2016), TROJAN.MSIL.BERBOMTHUM.AA (2018, memes), Titanium (2019), APT15/Ke3chang (2019), APT29/Cozy Bear (2019, 2020), APT23/Tropic Trooper (2020), DeathStalker/Evilnum (2020)

 Ocultar datos robados: Duqu (2011), Vbklip (2015), Turla (2019), APT34/OilRig (2020), APT38/Lazarus Group (2021), APT40/Leviathan (2021)

El escenario en que se emplea este tipo de técnicas es el siguiente<sup>4</sup>:

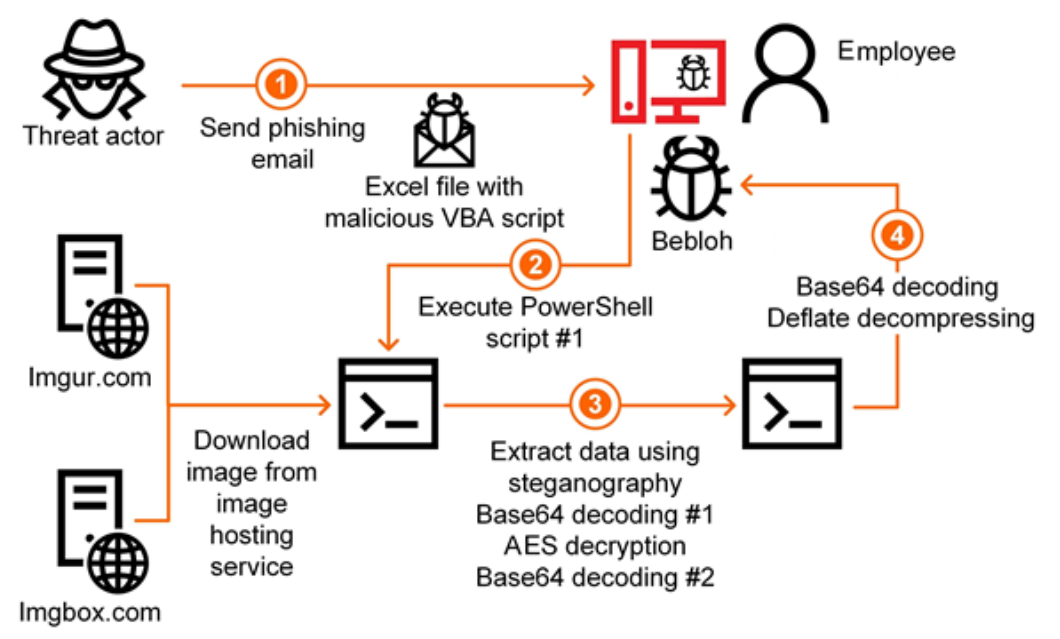

**Ilustración 3: Explotación mediante estegomalware**

<span id="page-19-0"></span>Un atacante que ha vulnerado una organización se conecta con un servidor externo. Allí se encuentra un fichero que contiene esteganografiada la información oculta que va a servir para completar el ataque. Ya que este tipo de archivos son aparentemente inofensivos, pueden alojarse en servidores que parezcan de confianza para la organización atacada; y por lo tanto, con un acceso permitido que no haría generar ninguna alerta. Una vez que se ha descargado el archivo se podrá extraer de él la pieza de malware que permita continuar con el ataque.

Principalmente, los atacantes están utilizando imágenes digitales, PNG y JPEG, como estegomedio. Las técnicas que se utilizan para la ocultación se basan en mecanismos sencillos y de fácil detección, como la ocultación a final de fichero o escrituras sobre bits menos significativos.

Aún así, estos ataques siguen siendo efectivos y de un uso muy extendido. Esto se debe a que las herramientas y soluciones actuales no son efectivas para la detección de estos archivos. Habitualmente, las detecciones se basan en el comportamiento y firmas de los ficheros, en lugar de realizar comprobaciones sobre su estructura.

La industria y las corporaciones entienden que, gracias a la implementación de medidas de seguridad en profundidad, existen varias fases en las que si se

l <sup>4</sup> https://ics-cert.kaspersky.com/publications/reports/2020/06/17/steganography-in-attacks-onindustrial-enterprises/

realiza una intrusión se detectará en alguna de sus etapas; en lugar de dedicar parte del esfuerzo al análisis esteganográfico.

# <span id="page-20-0"></span>4. Técnicas de Esteganografía en **Stegomalware**

#### <span id="page-20-1"></span>4.1. Manipulación del Bit Menos Significativo (LSB)

Esta técnica de sustitución es a la vez la más clásica y de uso más común. Es capaz de ocultar una gran cantidad de información con un nivel de seguridad aceptable y un pequeño impacto sobre su estegomedio.

Su funcionamiento se basa en la descomposición de un archivo digital en unidades de tamaño mínimo. En el caso de una imagen digital, esta descomposición se hace a través de pixeles que representan colores. En función de la resolución de la imagen, estos pixeles se representan en bloques de 8 bits (octetos), siendo habitual el uso de codificaciones de 8, 16, 24 o 32 bits en cada pixel.

Cada uno de los octetos de un pixel se emplea para almacenar la codificación de un color y todos los octetos en conjunto representan el color real del pixel. Estos valores por octeto se encuentran entre el valor 0, más oscuro, y el 255, más luminoso.

De esta manera, un pixel de una imagen BMP con una resolución de 24 bits que almacene los valores RGB [11111111, 00000000, 11111111] dará como resultado un pixel de color morado.

La técnica LSB consiste en la sustitución del bit menos significativo (más a la derecha) en la codificación de un conjunto de pixeles por los bits del secreto. Permite ocultar grandes cantidades de información mediante implementaciones sencillas.

El conjunto de pixeles que modificar se calcula a partir de varias estrategias, que deben ser conocidas por el emisor y el receptor del mensaje.

#### <span id="page-20-2"></span>4.1.1. LSB Secuencial

A partir de una posición inicial, se lleva a cabo la sustitución en los bits de manera secuencial. Este es el método más sencillo que permite almacenar una gran cantidad de información.

Supongamos los siguientes 3 pixeles, P1(255, 50, 128), P2(30, 150, 200) y P3(100, 220, 20), en los que queremos esconder el mensaje 011000011. Para cada uno de los bits del mensaje, comprobamos mediante una operación XOR el último bit del canal de color en cada pixel. En el caso de que esta operación devuelva un valor 1 (los bits son diferentes) sustituimos en el pixel el valor del bit por el del mensaje a ocultar.

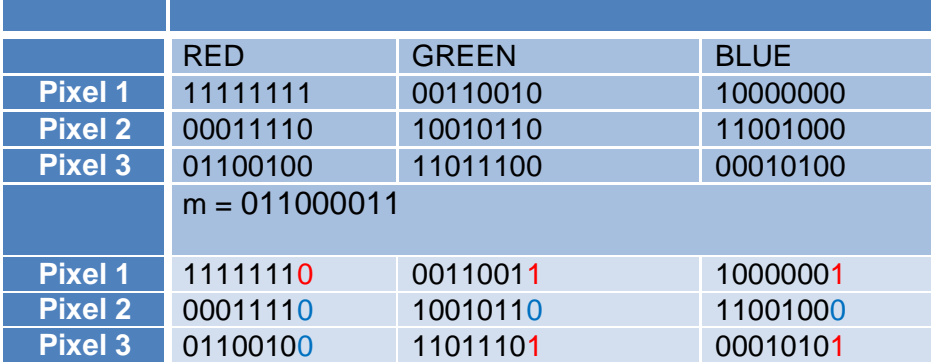

#### <span id="page-21-0"></span>4.1.2. LSB Pseudoaleatoria

La elección de los pixeles no depende en este caso de una secuencia lineal, si no del resultado obtenido a partir de un generador de números. Añadiendo algo de complejidad se consigue mayor protección frente a detecciones, ya que dificulta que un atacante pueda predecir cuál será el orden.

#### <span id="page-21-1"></span>4.1.3. Función de selección

Podemos considerar que todas las regiones de una imagen no son igualmente interesantes. Existen zonas en las que por el tipo de color utilizado, su saturación o su frecuencia aportan mayor robustez desde un punto de vista esteganográfico.

Mediante una función de selección podemos vivir la imagen en bloques y almacenar en cada uno una cantidad de información diferente.

#### <span id="page-21-2"></span>4.2. Uso del final de la estructura de ficheros (EoF)

Se trata de una de las técnicas esteganográficas clásicas a través de archivos que permite ocultar información de manera casi ilimitada. Basándose en estructuras internas de ficheros conocidas, se pueden identificar que zonas quedan fuera de la estructura y utilizarlas para almacenar información.

En la mayoría de ocasiones, este cambio sobre el archivo es inocuo sin afectar al comportamiento y ejecución. Para su uso legítimo, los formatos de archivos realizan una lectura sobre la información de la estructura hasta llegar a la longitud definida y se detienen; por lo que el mensaje oculto no se detecta durante la ejecución.

Su seguridad es muy baja. Cualquier inspección directa sobre el fichero mostraría que en él se encuentra información ajena a la estructura estándar.

#### <span id="page-22-0"></span>4.3. Formatos comprimidos

El objetivo de los algoritmos de cifrado es representar una cantidad de información reduciendo el tamaño que ocupa, permitiendo después su recuperación al estado original. Existen diferentes formatos de compresión, cada uno con sus características en cuanto a limitaciones y estructura, que se basan en principios de redundancia de datos y entropía para eliminar y restablecer información.

Las estructuras de estos archivos de formato comprimido consisten en concatenaciones de los ficheros que contienen. Además se definen unas cabeceras que marcan el inicio y final de cada bloque. Por ejemplo, en el caso de un archivo de formato comprimido RAR, la información de estos ficheros se almacena a partir de los siguientes bytes:

#### HEAD  $TYPE = 0x50$  (Contenedor) HEAD\_TYPE = 0x2B (Archivo)

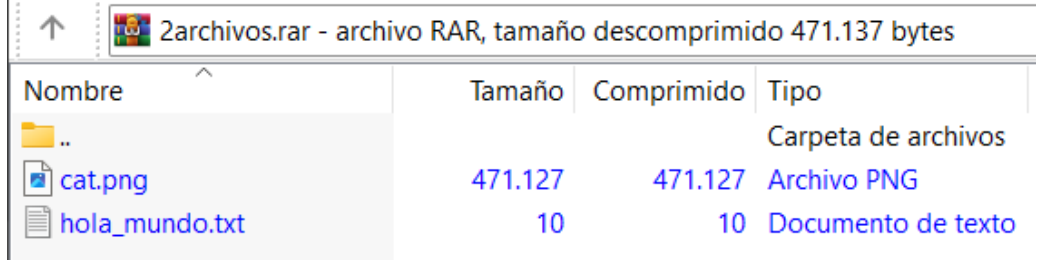

**Ilustración 4: Archivo comprimido 2archivos.rar**

<span id="page-22-1"></span>Offset(h) 00 01 02 03 04 05 06 07 08 09 0A 0B 0C 0D 0E 0F Texto decodificad 00000000 52 61 72 21 1A 07 01 00 40 5D C9 BB 0C 01 05 08 Rar!....@lÉ».... 00000010 00 07 01 01 CD E1 9C 80 00 49 91 41 A2 26 02 03 .... Íᜀ. I 'A¢&.. 00000020 0B D7 E0 1C 04 D7 E0 1C A0 10 EC AA 0B 50 80 10 . x à. x à. . i<sup>a</sup>. Pe. 00000030 00 07 63 61 74 2E 70 6E 67 0A 03 02 51 F8 34 BE ..cat.png...  $Q\overline{\varnothing}4\overline{\ast}$  $00000040$  41 87 D9 01 89 50 4E 47 0D 0A 1A 0A 00 00 00 0D A<sup>+</sup>U.<sup>\$</sup>ENG....... 00000050 49 48 44 52 00 00 01 A8 00 00 02 67 08 06 00 00 IHDR..."...g.... 00000060 00 C2 E4 C7 3C 00 00 00 01 73 52 47 42 00 AE CE . AaC<.... SRGB. Of 00000070 1C E9 00 00 00 04 67 41 4D 41 00 00 B1 8F 0B FC .é...gAMA..±..ü 00000080 61 05 00 00 00 09 70 48 59 73 00 00 12 74 00 00 a.....pHYs...t.. 00000090 12 74 01 DE 66 1F 78 00 00 FF A5 49 44 41 54 78 .t. Pf.x. . Y\IDATX

**Ilustración 5: Cabecera cat.png**

<span id="page-22-3"></span><span id="page-22-2"></span>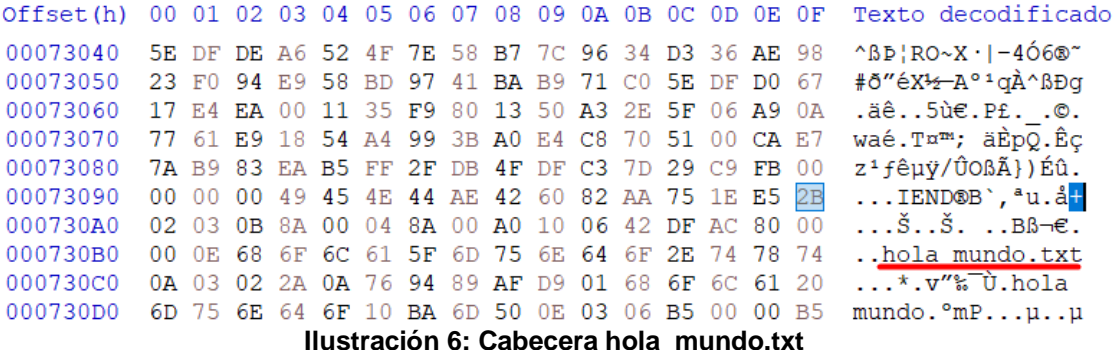

Si editamos hexadecimalmente el archivo comprimido y eliminamos el byte que marca el inicio del objeto que se desea ocultar, se puede observar que desaparece a ojos de un usuario.

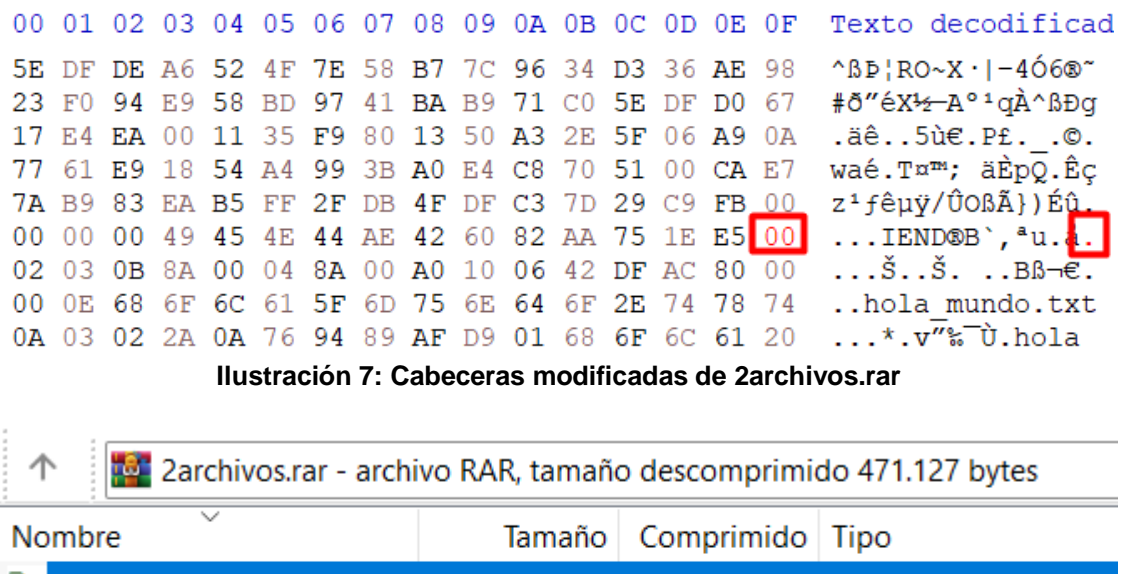

**Ilustración 8: Archivo comprimido 2archivos.rar modificado**

471.127

Carpeta de archivos

471.127 Archivo PNG

<span id="page-23-1"></span>Para recuperar el archivo, bastará con restablecer el valor original de ese byte y de esa formar permitir que se complete la cadena de concatenaciones. Esta técnica, tan simple y clásica, sigue aún a día de hoy siendo efectiva para la ocultación de malware. Esto es debido a que no todos los sistemas de detección actuales realizan comprobaciones para identificar ficheros maliciosos embebidos.

Sin aplicar más ofuscación o esfuerzo que el mostrado en el ejemplo anterior, podemos hacer que algunos antivirus<sup>5</sup> comerciales pasen por alto ejecutables tan conocidos como Mimikatz<sup>6</sup>.

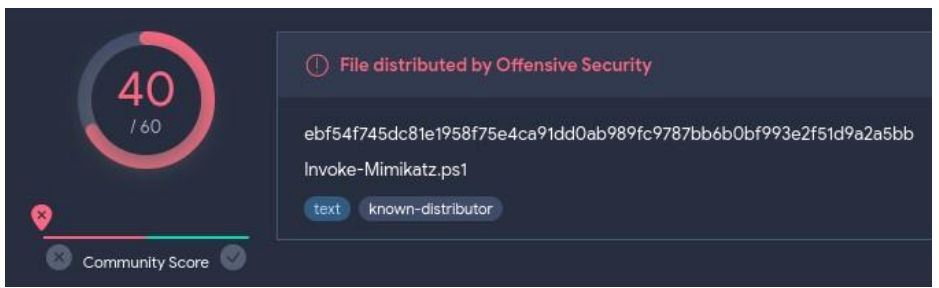

**Ilustración 9: Análisis de reputación de Invoke-Mimikatz.ps1**

<span id="page-23-0"></span> $\left| \bullet \right|$  cat.png

<span id="page-23-2"></span><sup>5</sup> https://www.virustotal.com/

<sup>6</sup> https://github.com/PowerShellMafia/PowerSploit/blob/master/Exfiltration/Invoke-Mimikatz.ps1

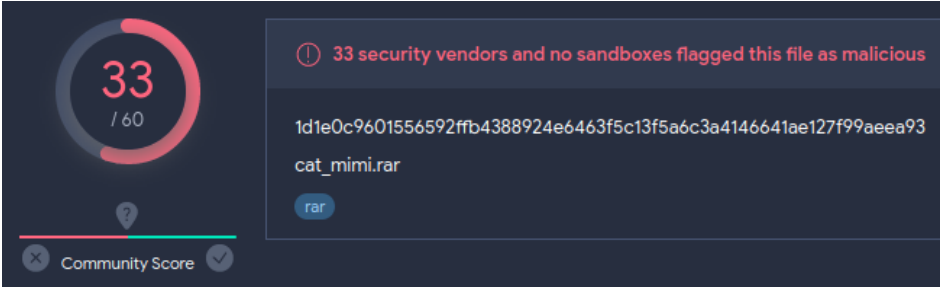

**Ilustración 10: Análisis de reputación de fichero comprimido modificado**

#### <span id="page-24-1"></span><span id="page-24-0"></span>4.4. Autoejecución mediante Polyglots

Llegados a este punto se habrá podido apreciar una de las mayores limitaciones de la comunicación a través de esteganografía. Para que pueda completarse un intercambio de mensajes, el algoritmo esteganográfico debe ser público y conocido entre emisor y receptor; además un observador no debe poder diferenciar un fichero que actúa como estegomedio de otro que no.

En un escenario de estegomalware, el objetivo es introducir un fichero malicioso que permanezca indetectable y extraer de él la carga maliciosa durante una fase de explotación. Esto hace que sea necesario disponer de herramientas y software especializado para la recuperación del malware en la máquina comprometida, donde se aumentarían las posibilidades de ser detectado.

Ante esta debilidad es donde el uso de polyglots reduce la complejidad de la explotación y la mejora la evasión perimetral. Los archivos políglotas son aquellos capaces de comportarse de diferente forma en función de cómo sean ejecutados. De modo que con esta técnica podemos conseguir, por ejemplo, que una imagen digital JPEG ejecute código Javascript enmascarando malware. Se consigue de esta forma solucionar el problema de la extracción del contenido oculto y generar con ello posibles detecciones.

Para realizar un ejemplo, emplearemos la herramienta Powerglot<sup>7</sup> para ocultar un script Shell en una imagen JPG y ejecutarlo.

El fichero hello\_world.sh es código que ocultaremos en la imagen cat.jpg. Se trata de un ejecutable sencillo que muestra el nombre del usuario que lo ejecuta y un listado de ficheros en el directorio donde se lanza. El resultado lo obtendremos en la nueva imagen políglota cat\_poly.jpg

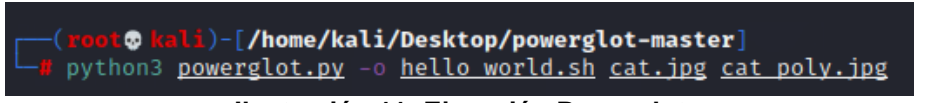

**Ilustración 11: Ejecución Powerglot**

<span id="page-24-2"></span>Como podremos observar, el resultado es una imagen que podemos abrir con cualquier reproductor de contenido digital.

<sup>7</sup> https://github.com/mindcrypt/powerglot

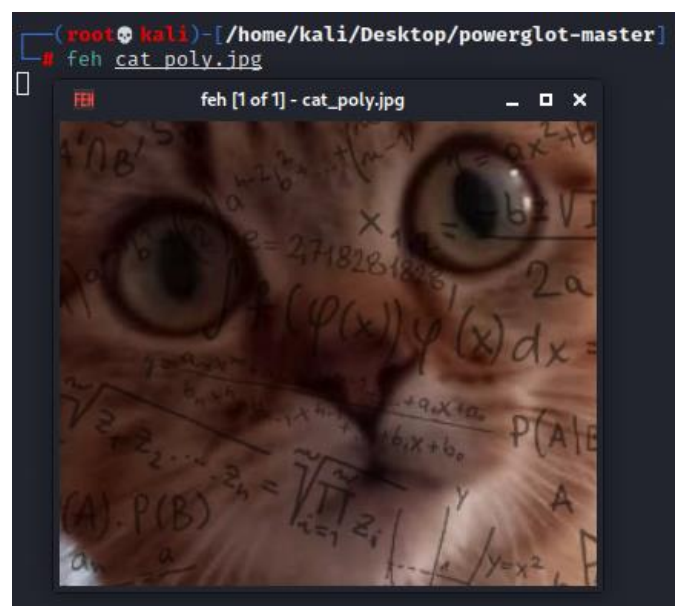

**Ilustración 12: Imagen generada con Powerglot**

<span id="page-25-0"></span>Sin embargo, podemos ejecutar el código que oculta a través de un intérprete de comandos.

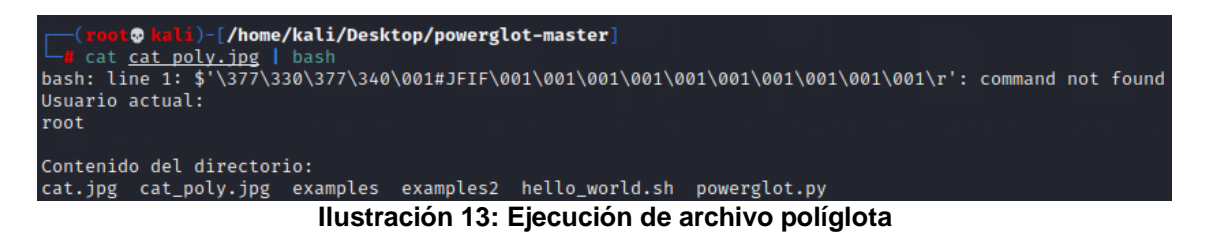

<span id="page-25-1"></span>Debemos además hacer una mención especial al nivel de protección que esto aporta a nuestro malware oculto. Como puede verse en este otro ejemplo, un script de explotación tan conocido como LinEnum<sup>8 9</sup> pasa desapercibido frente a los motores de detección comerciales más populares.

<span id="page-25-2"></span>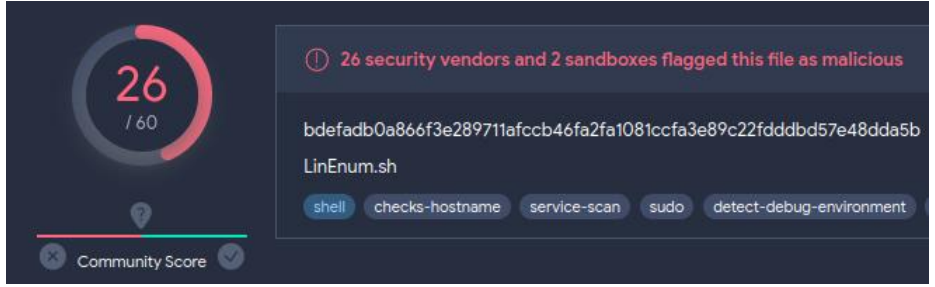

**Ilustración 14: Análisis de reputación de LinEnum.sh**

<sup>8</sup> https://github.com/rebootuser/LinEnum/

<sup>9</sup> https://trevorxcohen.medium.com/linux-privilege-escalation-with-linenum-75d20a3b59f6

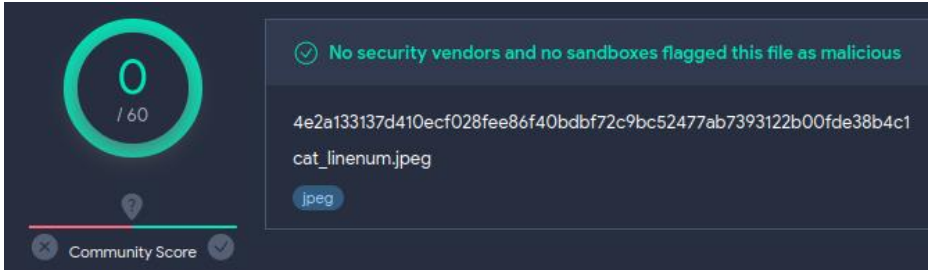

**Ilustración 15: Análisis de reputación de archivo políglota**

<span id="page-26-1"></span>Una aplicación muy útil de esta técnica aparece durante los ejercicios de seguridad ofensiva. Un ejemplo de ello es la posibilidad de alojar un archivo que contenga código PHP en un servidor web que permita subir imágenes; obteniendo con ello una posible Shell reversa.

#### <span id="page-26-0"></span>4.5. Canales Encubiertos a través de la red

La idea de una red interconectada va más allá de la simple transferencia de información. A pesar de que en sus orígenes, las redes informáticas se empleasen para la colaboración entre investigadores, hoy se extienden a todo tipo de tareas y usuarios. Todo esto se apoya en la robustez de las infraestructuras de comunicación y en el uso de protocolos telemáticos, con los que se establecen procedimientos para el envío y recepción de mensajes.

Estos protocolos para comunicaciones funcionan formando bloques compuestos por la información útil (el mensaje que el emisor transmite) e información de control. Ésta última cobra gran importancia para el uso esteganográfico y la creación de canales encubiertos. El uso de estas técnicas ha tenido una gran presencia en la fuga de información a nivel industrial y control remoto de equipos evadiendo sistemas de detección para escenarios de malware.

En la estructura de la mayoría de protocolos existen campos que se reservan para usos futuros, en función de la versión que se utilice, o a los que simplemente puede dárseles otro uso. De este modo, la creación de comunicaciones ocultas se realiza a partir de diferentes técnicas: manipulación de las cabeceras, reordenación de paquetes, patrones en el tiempo de retardo…

El uso más extendido de estos canales se realiza sobre protocolos TCP/IP, que vienen definidos por un estándar de uso común y su aplicación está vinculada con los servicios en Internet.

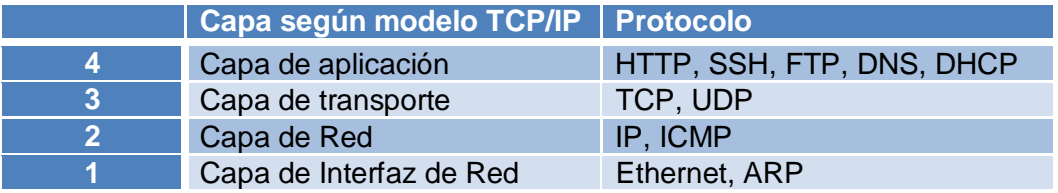

En el siguiente ejemplo, usando como canal encubierto el protocolo IPv4, veremos que la comunicación se realiza a partir de paquetes que portan la carga útil de nuestro sistema esteganográfico. Este protocolo utiliza paquetes independientes que poseen la información necesaria para su enrutamiento a través de la red, a los que denominamos datagramas.

La estructura que siguen estos paquetes es la siguiente:

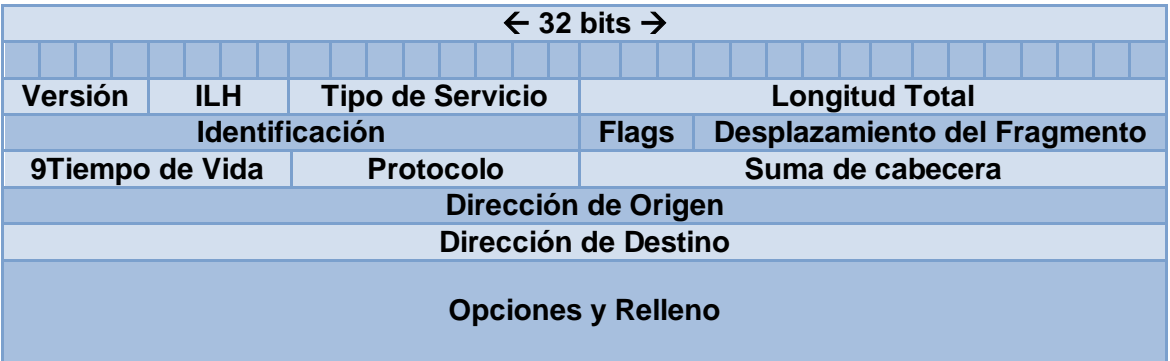

Algunas de estas cabeceras cobran gran valor para la ocultación de mensajes.

**Flags**: Esta cabecera está compuesta por los bits DF (*Don't Fragment*) y MF (*More Fragment*) que indican respectivamente si el paquete se envió completo o si fue necesario fragmentarlo. Esta fragmentación se produce cuando el datagrama que se envía supera la Unidad Máxima de Transmisión (MTU) y el medio físico no es capaz de gestionarlo completo. De modo que si un paquete se envía completo sin fragmentar, el valor del bit MF es 0 y DF puede tomar indistintamente el valor 0 o 1. Esto permite crear un canal encubierto que usen este bit para enviar información.

**Identificación**: En este campo de 16 bits se almacena un valor que identifica cada fragmento de un datagrama. Aunado a lo anterior, todos los fragmentos de un datagrama segmentado contienen el mismo valor identificador, a través del cual consiguen relacionarse. Este identificador es único durante el tiempo de vida del datagrama para una misma combinación de IP origen, destino y protocolo.

De modo que a partir de esto, pueden dedicarse manualmente cierta cantidad de bits más significativos (más a la izquierda) para ocultar un mensaje a través de una secuencia de datagramas.

**Dirección de origen**: Cuando se trata de una comunicación esteganográfica, la dirección IP de origen es irrelevante en la mayoría de ocasiones. El objetivo aquí no es esperar una respuesta del destino, si no hacerle llegar un mensaje con la mayor cantidad de información posible. A partir de técnicas de *spoofing* podemos alterar el valor de esta cabecera, donde dispondremos de hasta 32 bits de información para ocultar, que deben codificarse en 4 octetos para respetar el formato de una dirección IPv4.

Muchas de estas técnicas son extensibles a otros protocolos de red, existiendo incluso algunas propias para cada protocolo. La mayoría de ellas se basan en la manipulación de cabeceras y campos que no aportan relevancia a la comunicación.

### <span id="page-28-0"></span>5. Detección y Análisis de Stegomalware

#### <span id="page-28-1"></span>5.1. Técnicas Avanzadas de Análisis

Por su propia naturaleza, el stegomalware está diseñado para evadir las técnicas de detección. Esto plantea un desafío significativo para las herramientas de seguridad, que deben ser capaces de analizar no solo el comportamiento, sino también el contenido oculto dentro de los archivos.

Cuando el análisis se realiza sobre una muestra, en la que no se utilizan métodos de ocultación triviales, la dificultad depende de la complejidad matemática empleada para la ocultación. Es por esto, que el foco de la detección debe aplicarse sobre el reconocimiento de patrones en los estegomedios.

A la hora de llevar a una implementación práctica un algoritmo esteganográfico es frecuente que se incorporen fallos en el diseño. De este modo, aun utilizando un algoritmo robusto para la ocultación de información, es posible detectar mensajes ocultos. A raíz de esto, existen lo que se conoce como ataques contra el estegomedio, cuto objetivo es descubrir si existe un mensaje oculto en un archivo digital e incluso extraerlo.

#### <span id="page-28-2"></span>5.1.1. Ataque estadístico de histograma

Para una imagen digital, un histograma es una representación gráfica de los niveles de exposición en cada uno de los canales que la componen. Su eje horizontal representa un rango de valores que van desde el negro hasta el blanco y el eje vertical, la cantidad de pixeles en ese valor.

Si comparamos estos coeficientes de colores entre la imagen original y la que ha sido alterada, encontramos diferencias significativas que muestran mayor acentuación en el estegomedio. En este ejemplo, sobre el canal azul:

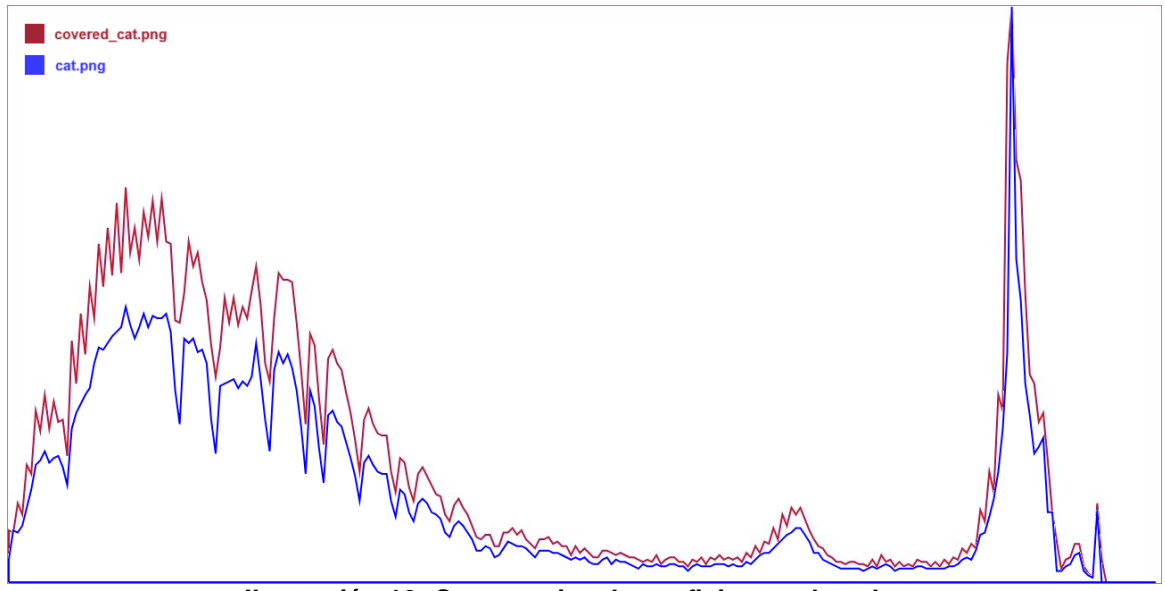

**Ilustración 16: Comparativa de coeficientes de color**

<span id="page-29-0"></span>Por otro lado, este análisis a imágenes puede aplicarse a través del coeficiente DCT (*Discrete Cosine Transform*) <sup>10</sup>, que muestra las variaciones en los coeficientes de frecuencia.

Cuando se aplica la DCT a una imagen, se descompone en una suma de funciones coseno que oscilan a diferentes frecuencias, lo que resulta en un conjunto de coeficientes que representan esas frecuencias. Con cada coeficiente se representa la intensidad de una cierta frecuencia de la imagen original, que representan patrones espaciales de variación de intensidad como el brillo.

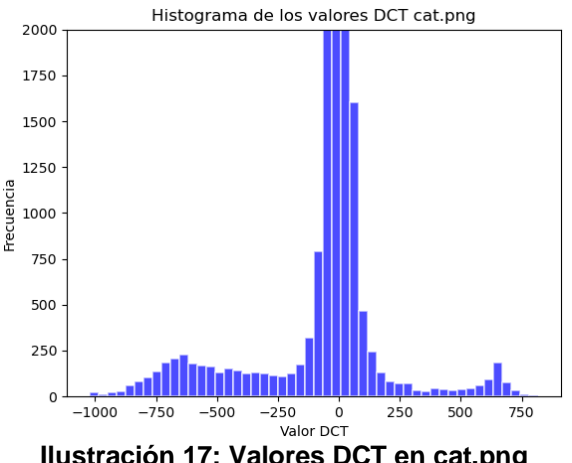

<span id="page-29-1"></span>**Ilustración 17: Valores DCT en cat.png**

<sup>10</sup> https://es.wikipedia.org/wiki/Transformada\_de\_coseno\_discreta

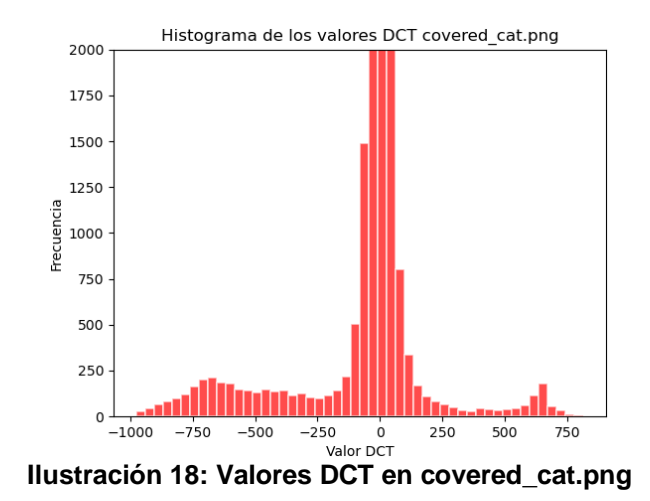

<span id="page-30-1"></span><span id="page-30-0"></span>5.1.2. Ataque visual

Cuando se emplean técnicas de ocultación LSB secuenciales es posible identificar un patrón a través de la saturación de color en los pixeles de una imagen.

Este es uno de los ataques más sencillos que pueden emplearse. Un ejemplo de su uso práctico consistirá en analizar cada uno de los pixeles de una imagen secuencialmente. En cada uno de ellos se aplicará un cambio que fuerce la identificación de patrones.

En este caso, si el LSB de cada color en el pixel es 1, el color entero valdrá 0; por otra parte, si el LSB es 0 el color tomará el valor 255.

<span id="page-30-2"></span>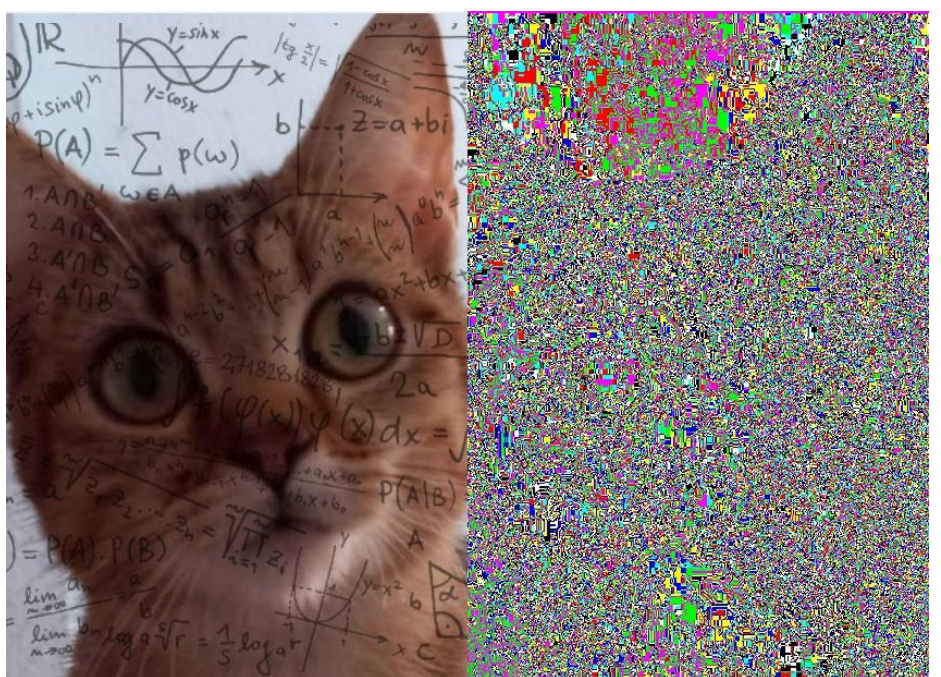

**Ilustración 19: Análisis visual en cat.png**

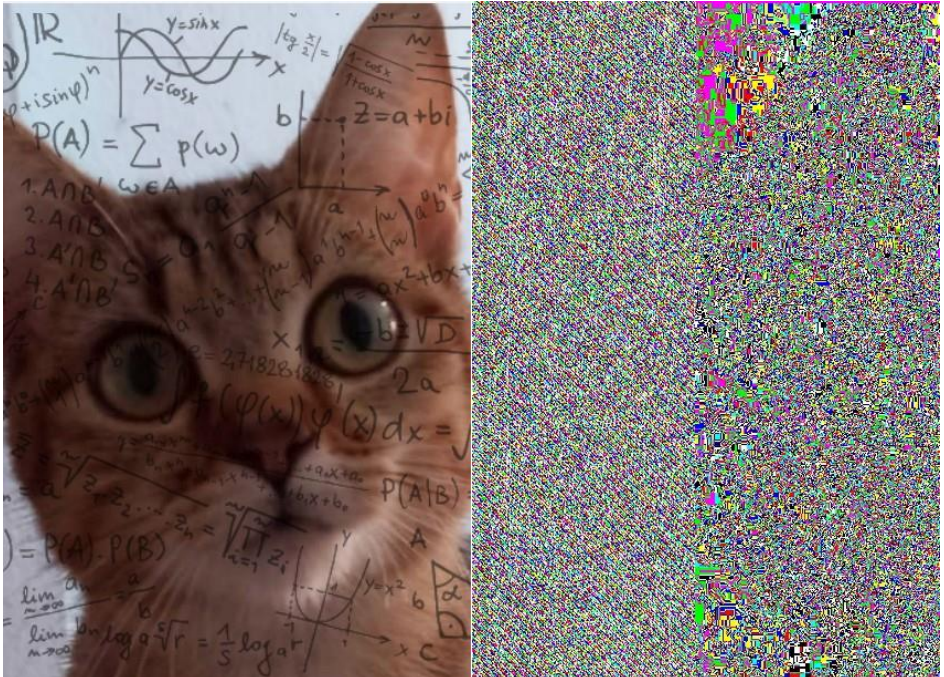

**Ilustración 20: Análisis visual en covered\_cat.png**

<span id="page-31-1"></span>Tras aplicar el análisis, vemos como en la segunda imagen se detecta un patrón en la mitad izquierda del mapa de pixeles. Esto indica que la imagen se ha manipulado y ocultado en ella un mensaje.

#### <span id="page-31-0"></span>5.2. Herramientas y Soluciones para la Detección

Ante la necesidad de llevar a cabo estas tareas durante un ejercicio de análisis, surgen múltiples soluciones que permiten automatizar las pruebas y ataques. Existen varias soluciones, tanto comerciales como libres, desarrolladas para la detección de comunicaciones ocultas. Estas herramientas de estegoanálisis emplean una variedad de técnicas analíticas, desde el análisis estadístico hasta la inspección de espectros y patrones anómalos que puedan sugerir manipulaciones. Sin embargo, por la propia naturaleza de la esteganografía, resulta complejo asegurar que un producto es completamente fiable en sus resultados.

En el ámbito de la detección de software malicioso oculto, las soluciones de *Endpoint Detection and Response* (EDR) juegan un papel crucial gracias a su capacidad de monitorización continua y respuesta en tiempo real. Estos avanzados sistemas de seguridad no solo se basan en firmas conocidas de malware, sino que también utilizan técnicas de análisis de comportamiento y heurísticas para detectar anomalías y patrones sospechosos. Al integrar inteligencia artificial y aprendizaje automático, las capacidades de detección de las soluciones EDR mejoran constantemente, lo que permite una detección más efectiva y una respuesta más rápida ante incidentes de ciberseguridad.

Por ejemplo, una imagen que presenta variaciones estadísticas inusuales en su composición de píxeles o un archivo con una estructura interna atípicas podría indicar la presencia de datos ocultos.

Si nos centramos en las herramientas de software libre, podemos destacar algunas de las más populares. Aunque son adaptables a las necesidades concretas del analista, presentan, en general, algunas limitaciones en cuanto a las técnicas que son capaces de detectar.

#### <span id="page-32-0"></span>5.2.1. Digital Invisisible Ink Toolkit<sup>11</sup>

Se trata de una herramienta desarrollada por la Universidad de Waikato, que permite ocultar cualquier tipo de archivo electrónico en formatos de imagen soportados por Java, como JPG, PNG y BMP. Al estar implementada sobreeste lenguaje, proporciona independencia de la plataforma en la que se ejecuta, con compatibilidad con sistemas Windows, Linux y Mac OS.

Incorpora varios algoritmos basados en la ocultación sobre el bit menos significativo, cada uno con un enfoque y nivel de seguridad diferentes. Por ejemplo, *BlindHide* realiza una ocultación simple y directa, mientras que *HideSeek* distribuye aleatoriamente los datos en la imagen. *FilterFirst* y *BattleSteg* son más sofisticados, utilizando filtros para identificar las áreas óptimas de la imagen para ocultar datos. Además, permite la personalización y adición de nuevos algoritmos y filtros.

Esta herramienta también admite filtros como el de *Laplace* y *Sobel*, utilizados tradicionalmente para detectar bordes en imágenes y que ayudan a identificar las mejores áreas para ocultar datos.

La capacidad de ocultamiento depende de varios factores, incluyendo el tamaño de la imagen y la configuración del algoritmo.

La herramienta cuenta con una interfaz gráfica que nos permite utilizar sus distintos módulos para ocultar y extraer un mensaje dentro de una imagen.

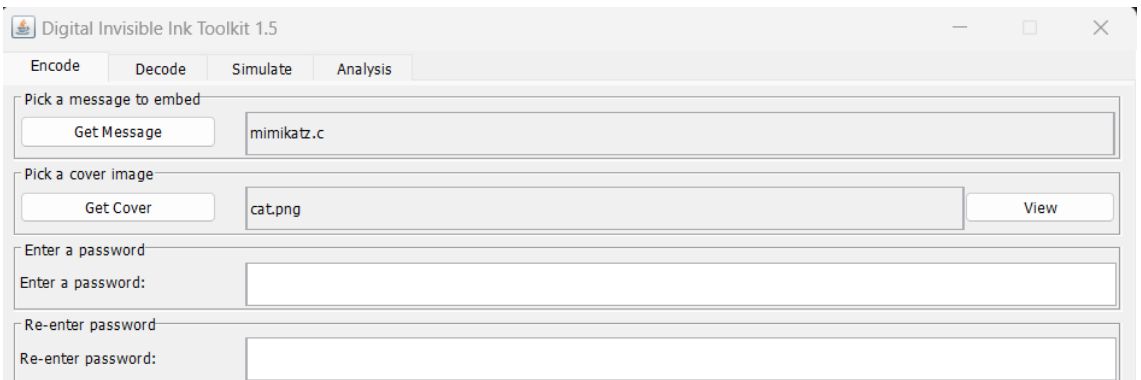

<span id="page-32-1"></span>**Ilustración 21: Creación de imagen usando Digital Invisisible Ink Toolkit 1**

<sup>11</sup> https://community.nzdl.org/stego/

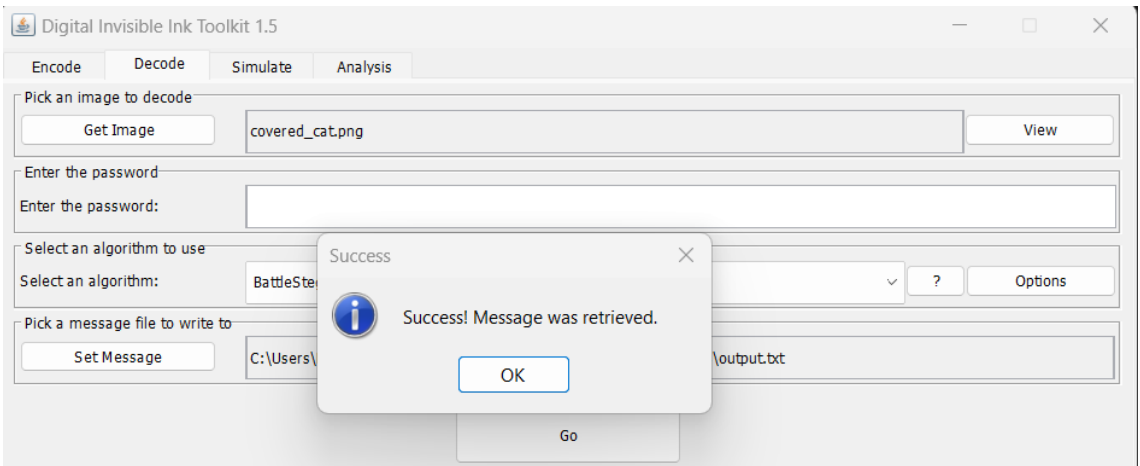

**Ilustración 22: Creación de imagen usando Digital Invisisible Ink Toolkit 2**

<span id="page-33-0"></span>Nos permite además realizar un ejercicio de estegoanálisis comparando la imagen original de la alterada a partir de un ataque  $RS^{12}$ .

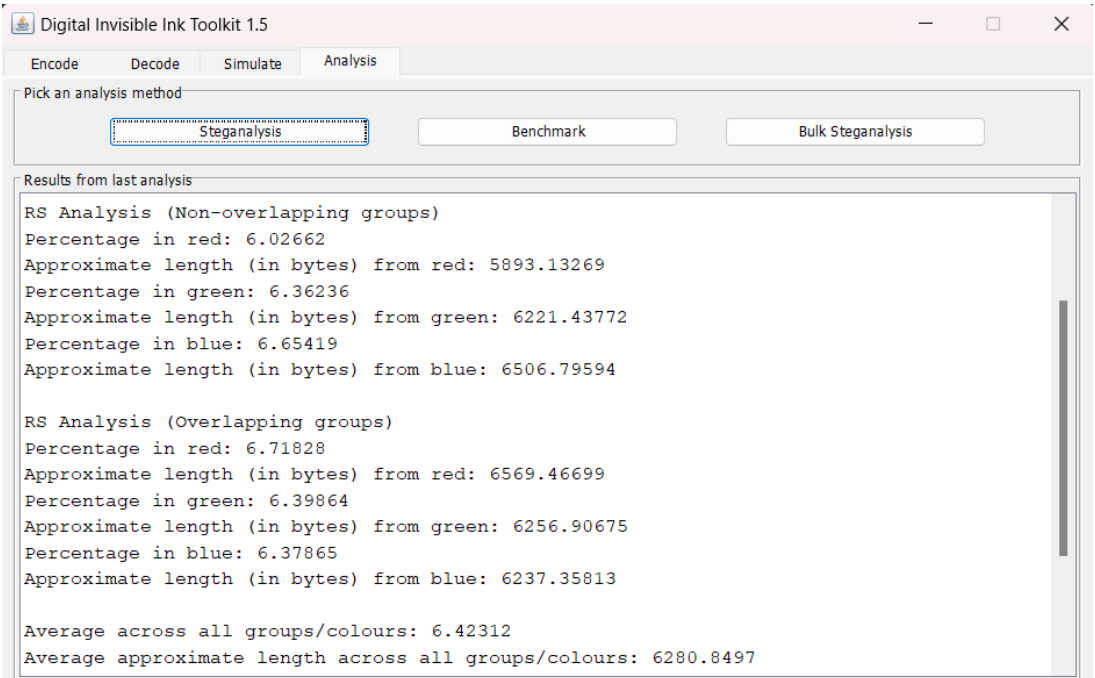

<span id="page-33-1"></span>**Ilustración 23: Análisis RS usando Digital Invisisible Ink Toolkit en covered\_cat.png**

Si los comparamos con los de la imagen original apreciaremos diferencias significativas, que dependerán del algoritmo de ocultación empleado.

<sup>&</sup>lt;sup>12</sup> "El ataque RS (RS viene del nombre de clasificación de grupos de pixels, R=Regular, S=Singular) es un ataque muy preciso para la detección de mensajes ocultados de forma pseudoaleatoria. Precisión, en torno, a modificaciones de 0'003 bits/pixel." https://www.elladodelmal.com/2008/01/mini-tutorial-de-esteganografaestegoanl.html

| Analysis<br>Simulate<br>Encode<br>Decode                        |  |
|-----------------------------------------------------------------|--|
| Pick an analysis method                                         |  |
| <b>Benchmark</b><br><b>Bulk Steganalysis</b><br>Steganalysis    |  |
|                                                                 |  |
| Results from last analysis                                      |  |
| RS Analysis (Non-overlapping groups)                            |  |
| Percentage in red: 0.03171                                      |  |
| Approximate length (in bytes) from red: 31.00872                |  |
| Percentage in green: 0.3386                                     |  |
| Approximate length (in bytes) from green: 331.09958             |  |
| Percentage in blue: 0.30515                                     |  |
| Approximate length (in bytes) from blue: 298.38693              |  |
| RS Analysis (Overlapping groups)                                |  |
| Percentage in red: 0.32979                                      |  |
| Approximate length (in bytes) from red: 322.48675               |  |
| Percentage in green: 0.02508                                    |  |
| Approximate length (in bytes) from green: 24.52304              |  |
| Percentage in blue: 0.26563                                     |  |
| Approximate length (in bytes) from blue: 259.74621              |  |
| Average across all groups/colours: 0.21599                      |  |
| Average approximate length across all groups/colours: 211.20854 |  |

**Ilustración 24: Análisis RS usando Digital Invisisible Ink Toolkit en cat.png**

<span id="page-34-1"></span>De nuevo, podemos comprobar cómo esta técnica afecta a la detección de malware que se encuentra oculto esteganográficamente, frente al propio malware oculto.

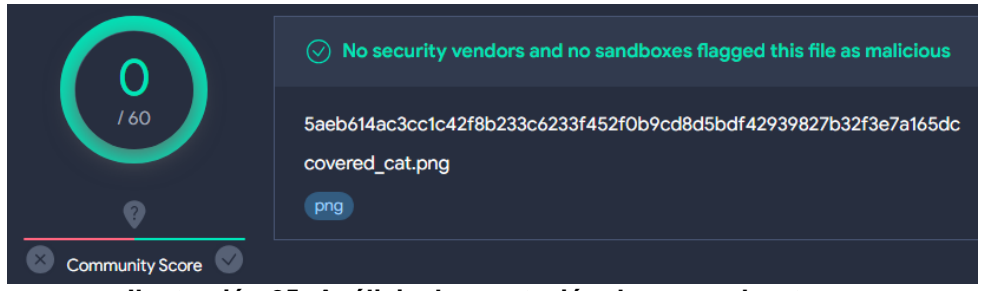

**Ilustración 25: Análisis de reputación de covered\_cat.png**

<span id="page-34-2"></span>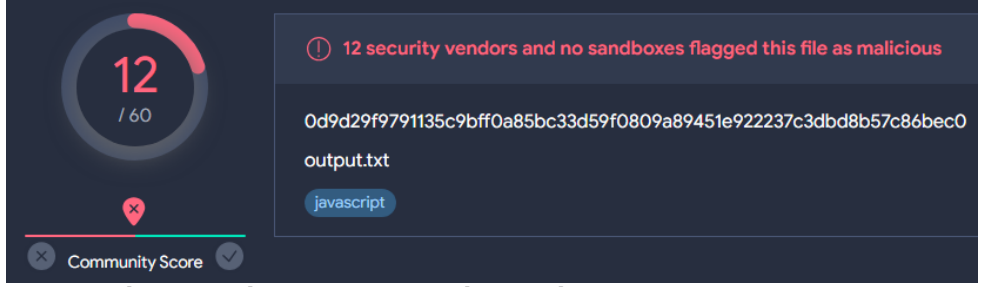

**Ilustración 26: Análisis de reputación de código oculto en covered\_cat.png**

#### <span id="page-34-3"></span><span id="page-34-0"></span>5.2.2. Steghide $13$

l

Steghide es una de las herramientas clásicas usadas en esteganografía que permite la ocultación de información en archivos de imagen (JPEG y BMP) y audio (WAV y AU).

<sup>13</sup> https://steghide.sourceforge.net/

Su popularidad se debe a la robustez de su algoritmo, que altera mínimamente el estegomedio para evitar análisis a un alto nivel. Actualmente se encuentra disponible para entornos Unix y Windows, a través de consola de comandos.

| <b>Windows PowerShell</b><br>⊵                                                                                                    | $\times$<br>$\pm$<br>$\checkmark$                                                                                                    |
|----------------------------------------------------------------------------------------------------|----------------------------------------------------------------------------------------------------|
| PS C:\steghide> .\steghide.exe<br>steghide version 0.5.1                                                                                                    |                                                                                                    |
| embed, --embed<br>extract, --extract<br>info, --info<br>info <nomarchivo><br/>encinfo, --encinfo<br/>version, --version<br/>license, --license<br/>help, --help</nomarchivo>                                                                                                    | el primer argumento debe ser uno de los siguientes:<br>adjuntar datos<br>extraer datos<br>mostrar información sobre un archivo de portada o stego<br>mostrar información sobre <nomarchivo><br/>mostrar una lista de algoritmos de encriptado reconocidos<br/>mostrar información de la versión<br/>ver la licencia de steghide<br/>ver esta información para su uso</nomarchivo>                                                                                                    |
| opciones de los adjuntos:<br>-ef, --embedfile<br>-ef <nomarchivo><br/>-cf, --coverfile<br/><math>-cf</math> <nomarchivo><br/>-p, --passphrase<br/>-p <salvoconducto><br/>-sf, --stegofile<br/>-sf <nomarchivo><br/><math>-e</math>, <math>-</math>encryption<br/>-e <a>[<m>] <m>[<a>]<br/>-e none<br/>-z, --compress<br/><math>-z &lt; l &gt;</math><br/>-Z, --dontcompress</a></m></m></a></nomarchivo></salvoconducto></nomarchivo></nomarchivo> | elegir archivo para adjuntar<br>adjuntar el archivo <nomarchivo><br/>elegir archivo de portada<br/>adjuntar en el archivo <nomarchivo><br/>declarar salvoconducto<br/>usar <salvoconducto> para adjuntar datos<br/>elegir archivo stego<br/>escribir resultado en <nomarchivo> en vez de en archivo de portada<br/>elegir parámetros de encriptado<br/>declarar un algoritmo y/o modalidad de encriptado<br/>no encriptar datos antes del adjunto<br/>comprimir datos antes del adjunto (omisión)<br/>usando nivel <l> (1 más rápido9 mejor compresión)<br/>no comprimir datos antes del adjunto</l></nomarchivo></salvoconducto></nomarchivo></nomarchivo> |
| -K, --nochecksum<br>-N, --dontembedname                                                                                                    | no adjuntar el checksum crc32 de los adjuntos<br>no adjuntar el nombre del archivo original                                                                                                    |

**Ilustración 27: Steghide**

<span id="page-35-1"></span><span id="page-35-0"></span>5.2.3. Alethia<sup>14</sup>

Esta es una herramienta de estegoanálisis para detectar mensajes ocultos en imágenes. Se compone de un conjunto de funciones que cubren diferentes tipos de ataques contra técnicas esteganográficas: estructurales para LSB, calibración para imágenes JPEG, modelos basados en *machine learning* y fuerza bruta.

<sup>&</sup>lt;sup>14</sup> https://github.com/daniellerch/aletheia

```
root© kali)-[<br>./aletheia.py
                   i)-[/home/kali/aletheia]
./aletheia.py <command>
COMMANDS:
  Automated tools:
   -<br>- auto:        Try different steganalysis methods.<br>- dci:         Predicts a set of images using DCI evaluation.
  - dci:
  Structural LSB detectors (Statistical attacks to LSB replacement):<br>- spa:               Sample Pairs Analysis.
   - rs:
                          RS attack.
  - ws:
                          Weighted Stego Attack.
   Calibration attacks to JPEG steganography:
   - calibration: Calibration attack on F5.
  Feature extractors:
                 tractors:<br>- Full Spatial Rich Models<br>- Spatial Rich Models with
   - srm:
   - srmq1:
                          Spatial Rich Models with fixed quantization q=1c.
                       Spatial Color Rich Models with fixed quantization q=1c.<br>Spatial Color Rich Models with fixed quantization q=1c.<br>JPEG Low complexity features extracted from DCT residuals.
  - scrmq1:
   - gfr:
   - dctr:
```
**Ilustración 28: Aletheia**

<span id="page-36-1"></span>

| -( <mark>root© kali</mark> )-[/home/kali/aletheia]<br>-# l/aletheia.py auto muestras/                                                                                                    |                                                       |                                                                      |                                                                                                    |                                                                                    |  |  |  |
|----------------------------------------------------------------------------------------------------|-------------------------------------------------------|----------------------------------------------------------------------|----------------------------------------------------------------------------------------------------|------------------------------------------------------------------------------------|--|--|--|
|                                                                                                    |                                                       |                                                                      |                                                                                                    | Outguess Steghide nsF5 J-UNIWARD *                                                 |  |  |  |
| cat-reverse.jpeg   0.0   0.0   [0.9]  [0.8]<br>$1/1$ [ $\equiv$ 0s 272ms/step<br>$1/1$ $\left[\frac{1}{1/2}\right] - 0.5$ 333ms/step<br>$1/1$ $\boxed{\phantom{1}}$ $\phantom{1/1}$ $\phantom{1/1}$ $\phantom{1/1}$ $\phantom{1/1}$ $\phantom{1/1}$ $\phantom{1/1}$ $\phantom{1/1}$ $\phantom{1/1}$ $\phantom{1/1}$ $\phantom{1/1}$ $\phantom{1/1}$ $\phantom{1/1}$ $\phantom{1/1}$ $\phantom{1/1}$ $\phantom{1/1}$ $\phantom{1/1}$ $\phantom{1/1}$ $\phantom{1/1}$ $\phantom{1$<br>$1/1$ $\boxed{\phantom{1}}$ $\boxed{\phantom{1}}$ $\phantom{1}$ $\phantom{1}$ $\phantom{1}$ $\phantom{1}$ $\phantom{1}$ $\phantom{1}$ $\phantom{1}$ $\phantom{1}$ $\phantom{1}$ $\phantom{1}$ $\phantom{1}$ $\phantom{1}$ $\phantom{1}$ $\phantom{1}$ $\phantom{1}$ $\phantom{1}$ $\phantom{1}$ $\phantom{1}$ $\phantom{1}$ $\phantom{1}$ $\phantom{1}$ $\phantom$<br>$1/1$ [ $\longrightarrow$ 0s 272ms/step |                                                       |                                                                      |                                                                                                    |                                                                                    |  |  |  |
|                                                                                                    | <b>LSBR</b>                                           | LSBM                                                                 | SteganoGAN HILL *                                                                                                    |                                                                                    |  |  |  |
| 55453_lsbm.png<br>25422.png<br>74648_lsbm.png<br>34962_hill.png<br>37831_lsbm.png<br>74051 hill.png<br>27693_steganogan.png<br>67104_steganogan.png<br>36466_steganogan.png [0.9] [1.0] [1.0] [1.0]<br>04686.png<br>74664.png                                                                                                    | [0.6]<br>[1.0]<br>0.0<br>$[1.0]$<br>0.0<br>0.0<br>0.0 | [0.9]<br>$0.0$ $0.0$<br>[1.0]<br>0.0<br>[1.0]<br>[0.8]<br>0.0<br>0.0 | 0.0<br>0.0<br>0.0<br>0.0 0.0 [0.9]<br>$[0.9]$ $[1.0]$ $[1.0]$ $[0.9]$<br>$[0.9]$ $[0.9]$ $[1.0]$ $[0.8]$<br>0.0<br>0.0 | [0.9]<br>0.0 0.0<br>$0.0$ $[0.6]$<br>$[0.5]$<br>[0.7]<br>$0.0$ [1.0]<br>0.0<br>0.0 |  |  |  |
| * Probability of steganographic content using the indicated method.                                                                                                    |                                                       |                                                                      | $\mathbf{r}$ , and $\mathbf{r}$ , and $\mathbf{r}$ , and $\mathbf{r}$ , and $\mathbf{r}$                               |                                                                                    |  |  |  |

**Ilustración 29: Prueba con Aletheia**

#### <span id="page-36-2"></span><span id="page-36-0"></span>5.3. Análisis de Casos Reales

A lo largo de estos años<sup>15 16</sup>, hemos podido ver cómo tanto las técnicas descritas anteriormente como estas herramientas de libre acceso se han utilizado en diferentes campañas por ciberdelincuentes. Los objetivos de estos

<sup>15</sup> https://github.com/lucacav/steg-in-the-wild

<sup>16</sup> https://www.mandiant.com/resources/blog/cyber-espionage-apt32

grupos van desde ataques al sector bancario hasta espionaje diplomático, afectando a países de todo el mundo.

Desde la primera mitad del año 2018, se han distribuido varias campañas de Powload<sup>17</sup> a través de correos electrónicos de spam. Estas versiones de Powload empleaban técnicas de esteganografía para evadir detecciones basándose en la herramienta Invoke-PSImage<sup>18</sup>.

El procedimiento que se sigue es incorporar el código en los bits menos significativos de una imagen JPG o PNG de manera secuencial, incluso sin cifrar.

Los correos electrónicos que llevan Powload contienen un código macro malicioso que, cuando se ejecuta, descarga una imagen que está alojada en línea. Tras esto, se procesa esa imagen para extraer el código malicioso oculto.

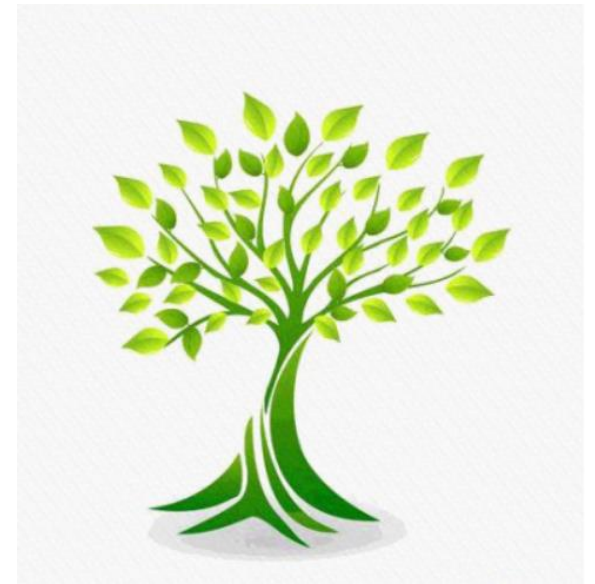

**Ilustración 30: Imagen usada en ocultación de Powload**

<span id="page-37-0"></span>Otra campaña que se identificó en los meses posteriores fue la de DarkTrack<sup>19</sup>. Durante 2019 empleó técnicas de ocultación en el final de ficheros para concatenar herramientas de ataque, típicamente a imágenes PNG de logos de herramientas legítimas. La distribución se realizó a través de ficheros comprimidos RAR, ocultos en imágenes, donde se incluían una serie de archivos ejecutables.

De modo que, a simple vista, un usuario estaría ante una imagen de apariencia normal. Sin embargo, al examinar el tamaño del archivo podría apreciarse que resulta muy superior al esperado.

<sup>&</sup>lt;sup>17</sup> https://www.trendmicro.com/en\_us/research/19/c/from-fileless-techniques-to-usingsteganography-examining-powloads-evolution.html

<sup>18</sup> https://github.com/peewpw/Invoke-PSImage

<sup>19</sup> https://web.archive.org/web/20210722054141/https://www.subexsecure.com/pdf/malwarereports/August-2020/DarkTrack-Report.pdf

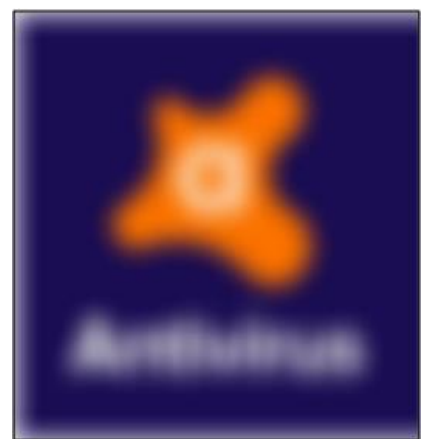

**Ilustración 31: Imagen PNG usada en ataques DarkTrack. 512 x 512 píxels y 1'09 MB**

<span id="page-38-0"></span>

| 00002EC0 | OC |                | <b>FF</b> | OF             | 00                   | D6 | A <sub>4</sub> |                |       |       | 4F 77 C8 41 1B C3                                                                                               |            |    | 00             | 00    | 00             | $.$ ay $O$ ¤OwEA.A                                        |
|----------|----|----------------|-----------|----------------|----------------------|----|----------------|----------------|-------|-------|----------------------------------------------------------------------------------------------------|------------|----|----------------|-------|----------------|-----------------------------------------------------------|
| 00002ED0 |    |                |           |                |                      |    |                |                |       |       | 00 49 45 4E 44 AE 42 60 82 52 61 72 21 1A 07 01                                                                 |            |    |                |       |                | .IEND® B' Rar!                                            |
| 00002EE0 | 00 |                |           | 67 36 E7       |                      | OC | 01 05 08       |                |       | 00    | O'7                                                                                                    |            |    | 01 01 E1 8B 97 |       |                | $Aq6c$ $\dot{a}$                                          |
| 00002EF0 | 80 | 00             | A6        | CD.            | 17                   | 04 | 27             | 02             | 03    | 0B    | A <sub>4</sub>                                                                                                  | 8 <b>B</b> | 17 | 04             | 80    | 80             | $E$ . $I$ $K$ $E$                                         |
| 00002F00 | 29 | 20             |           |                |                      |    |                |                |       |       | 5C FB AA BB 80 1B 00 09 41 56 41 53 54 2E                                                                       |            |    |                |       |                | \û*»€AVAST.                                               |
| 00002F10 |    |                |           |                |                      |    |                |                |       |       | 65 78 65 0A 03 02 EO 8F 6F A2 C9 64 D6                                                                          |            |    | 01             | 8D 1E |                | $exe$ a.o $cEdO$                                          |
| 00002F20 | 99 | 50             | 70        |                | 86 55 54 32 23 68 80 |    |                |                |       |       | 50 87 CE 99 26 48                                                                                               |            |    |                |       |                | $m$ PptUT2#hEP+I $m$ &H                                   |
| 0005F500 |    | 0A 03          | 02        |                |                      |    |                |                |       |       | EO 8F 6F A2 C9 64 D6 01 1D 77 56 51 03                                                                          |            |    |                |       |                | à.ocÉdŐwVO.                                               |
| 0005F510 |    | 05 04          | 00        |                |                      |    |                |                |       |       | 52 61 72 21 1A 07 01 00 10 3C C7 C0 0C                                                                          |            |    |                |       |                | $\ldots$ $\mathbb{R}$ ar! $\ldots$ < CA.                  |
| 0005F520 | 01 | 0 <sub>5</sub> | 08        |                | 07                   |    | 0101           | C <sub>D</sub> |       |       | 94 AE 80 00 E0 57 11 C7                                                                                         |            |    |                |       |                | $\ldots \ldots \ldots$ <sup>"</sup> <sup>®</sup> E. aW. C |
| 0005F530 | 2F |                | 03        | O <sub>B</sub> | 88                   | 94 | 2E             | 04             | 80    | 98    |                                                                                                    | 3F 20      | 71 | 72             | DE E9 |                | $/$ "" $\epsilon$ "? grbé                                 |
| 0005F540 | 80 | 1 <sub>D</sub> |           |                | 72                   |    | 65 73          |                | 75 6C | 74    | 20                                                                                                    | 2D         | 20 | 43             |       | 6F 70          | $\varepsilon$ result - Cop                                |
| 0005F550 |    |                |           |                | 79 2E 65 78 65       |    | OA 03          | 02             |       | E2 94 | 25 40                                                                                                    |            |    | 5A 65 D6       |       | O <sub>1</sub> | $v.\text{exe.}$ . $a^{\prime\prime}\text{*}$ @ZeO.        |
| 0005F560 | 8F | 97             |           |                |                      |    |                |                |       | 65    | 65                                                                                                    | 50         | 45 |                |       |                | .-.DGwDV"eePEve'                                          |
|          |    |                | $\cdots$  |                |                      |    |                |                |       |       | the contract of the contract of the contract of the contract of the contract of the contract of the contract of |            |    |                |       | $\sim$         |                                                           |

**Ilustración 32: Archivos ocultos usados en ataques de DarkTrack**

<span id="page-38-1"></span>Esta técnica de ocultación a final de fichero se identificó también durante el año 2021 en ataques dirigidos al comercio electrónico sobre Magento  $2^{20}$   $^{21}$ . El procedimiento que se siguió en estos escenarios fue el de inyectar código PHP malicioso en el fichero ./vendor/magento/module-customer/Model/Session.php. Esto permitió a los atacantes capturar datos enviados por los usuarios (POST request data) en la página de pago.

El código se encarga de recolectar información de los clientes una vez que se hubiera comprometido la organización y ocultar estos datos en una imagen JPG.

La imagen se expone como un recurso web, al que puede accederse para recuperar esta información desde el exterior.

<sup>20</sup> https://blog.sucuri.net/2021/03/magento-2-php-credit-card-skimmer-saves-to-jpg.html

<sup>21</sup> https://blog.sucuri.net/2021/07/magecart-swiper-uses-unorthodox-concatenation.html

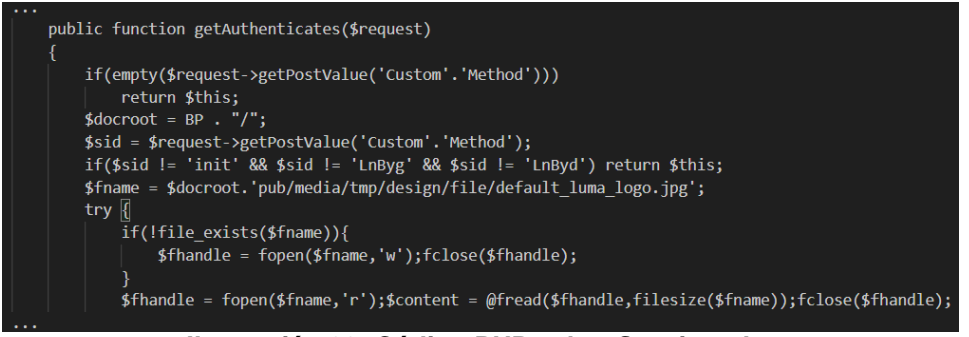

**Ilustración 33: Código PHP sobre Session.php**

<span id="page-39-2"></span>Si dirigimos el foco hacia España, podremos encontrar algunas campañas de malware que emplearon técnicas de estegomalware durante los últimos años. Algunas de ellas a destacar son ObliqueRat<sup>22</sup>, LightNeuron<sup>23 24</sup>, RainDrop<sup>25</sup> e IcedID<sup>26</sup> entre otras.

El objetivo principal en estos casos fue la ocultación de troyanos bancarios y software destinado al robo de credenciales.

Por ejemplo, el caso de ObliqueRat, se trata de la ocultación de un troyano activo desde 2019 que se propaga a través de correos electrónicos con documentos maliciosos de Microsoft Office adjuntos.

En sus primeras versiones, el malware se incorporaba directamente en los documentos. Ahora, los documentos redirigen a los usuarios a URLs maliciosas donde las cargas útiles están ocultas en archivos de imagen a través de esteganografía. La técnica empleada consiste en la ocultación LSB de la codificación de color en archivos de imagen BMP.

### <span id="page-39-0"></span>6. Implementación de herramientas y pruebas

<span id="page-39-1"></span>6.1. Introducción

l

Este proyecto<sup>27</sup> desarrolla un conjunto de herramientas en Python para la manipulación avanzada de imágenes, incluyendo la esteganografía (ocultación de datos dentro de imágenes) y la creación de archivos políglotas (archivos que son válidos en múltiples formatos). Está destinado a usuarios con conocimientos técnicos en codificación y manipulación de imágenes digitales.

Los objetivos del proyecto son:

<sup>22</sup> https://www.zdnet.com/article/obliquerat-trojan-now-hides-in-images-on-compromisedwebsites/

<sup>23</sup> https://web-assets.esetstatic.com/wls/2019/05/ESET-LightNeuron.pdf

<sup>24</sup> https://www.ptsecurity.com/ww-en/analytics/hacker-groups/turla/

<sup>&</sup>lt;sup>25</sup> https://symantec-enterprise-blogs.security.com/blogs/threat-intelligence/solarwinds-raindropmalware

<sup>26</sup> https://unit42.paloaltonetworks.com/ta551-shathak-icedid/

<sup>27</sup> https://github.com/SlyWildchild/TFG/

- Esteganografía: Implementar métodos para ocultar y extraer datos dentro de imágenes digitales, manteniendo la apariencia visual original.
- Archivos Políglotas: Crear imágenes que contengan ejecutables ocultos, permitiendo la coexistencia de múltiples formatos de datos en un solo archivo.
- Facilidad de Uso: Proveer una interfaz de línea de comandos sencilla para realizar operaciones complejas de manipulación de imágenes.

#### <span id="page-40-0"></span>6.2. Requisitos

- Python: Lenguaje de programación principal.
- PIL (Python Imaging Library): Para el manejo y manipulación de imágenes.
- Dependencias mínimas para facilitar la portabilidad y la facilidad de instalación.
- <span id="page-40-1"></span>6.3. Descripción del código

Las funciones están diseñadas para trabajar con formatos de imagen específicos (JPEG y PNG).

- is valid image(imgSrc): Comprueba si la extensión del archivo coincide con los formatos de imagen aceptados (JPEG o PNG). Utiliza una lista de extensiones válidas y retorna True si el archivo coincide con alguna de ellas. Esta lista de formatos es ampliable para futuras versiones del código, donde se amplíen las compatibilidades.
	- o Parámetros:
		- **imgSrc: Ruta del archivo de imagen.**
	- o Retorno:
		- Booleano (True si el archivo es una imagen válida, False en caso contrario).
- polyglot(imgSrc, script, imgDst): Lee el contenido binario del archivo de imagen y del script, y luego los combina en un solo archivo. Ajusta la cabecera y el relleno del archivo para mantener la validez del archivo de imagen.
	- o Parámetros:
		- **imgSrc: Ruta a la imagen JPEG original.**
		- script: Ruta al script que se incrustará en la imagen.
		- **imgDst:** Ruta de destino para la imagen políglota resultante.
	- o Retorno:
		- La función guarda la imagen políglota en la ruta especificada y emite un mensaje de confirmación.

Su desarrollo implica una manipulación a bajo nivel de la imagen JPEG para insertar el código.

En la codificación hexadecimal de un archivo JPEG, las primeras posiciones de su cabecera corresponden al marcador del formato, conocido como número mágico. En este caso 0xFF 0xD8 0xFF y 0xE0. Las posiciones 4 y 5 de la cabecera representan el tamaño de la cabecera, seguido de las diferentes secciones del formato.

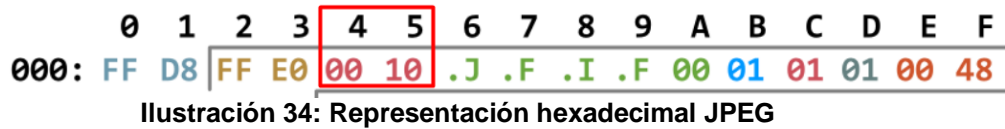

<span id="page-41-0"></span>Para conseguir que un formato se interprete como otro, es necesario adaptar el estegomedio a una estructura interpretable para el nuevo formato.

De modo que el primer paso será mantener los primero bytes, para conservar el marcador de la imagen, y modificar las posiciones 4 y 5 con los valores 0x01 y 0x23 en la nueva cabecera.

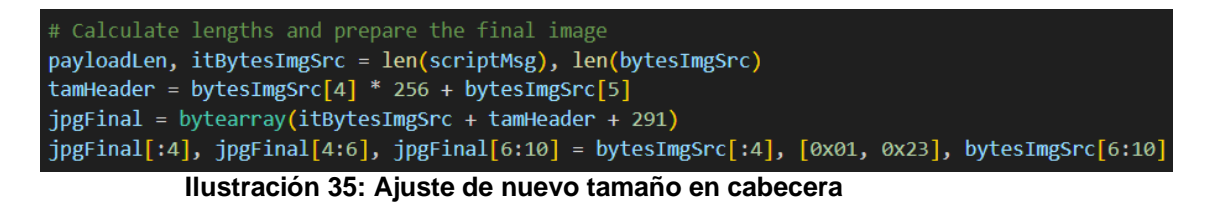

<span id="page-41-1"></span>Seleccionamos estos nuevos valores porque corresponen al carácter #, que al interpretarse como script hará la función de comentario. De esta forma evitamos que se genere ruido durante la ejecución.

00 01 02 03 04 05 06 07 08 09 0A 0B 0C 0D 0E 0F Texto decodificado FF D8 FF E0 01 23 4A 46 49 46 01 01 01 01 01 01 01 970Và. HUFIF...... 68 OA 66 6F 6C 64 65 72 3D 22 2E 2F 22 20 26 26 h.folder="./" && 20 70 61 73 73 77 6F 72 64 3D 22 68 79 64 72 61 password="hydra

Este valor corresponde además al nuevo tamaño de cabecera, que deberá de estar limitado a 291 bytes. Esto será una restricción para el tipo de script que poder ocultar, que deberán ser de un tamaño pequeño.

El siguiente paso es insertar el script dentro del espacio reservado en la cabecera.

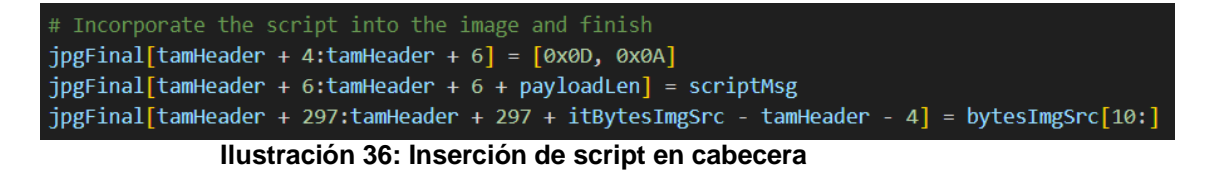

<span id="page-41-2"></span>Podremos identificar el final del script con un byte 0x0A, que representa el retorno de carro o salto de línea. A partir de ese punto continuarà el resto de la imagen original.

<span id="page-42-0"></span>00 01 02 03 04 05 06 07 08 09 0A 0B 0C 0D 0E 0F Texto decodificado FF D8 FF E0 01 23 4A 46 49 46 01 01 01 01 01 01 01 yØyà.#JFIF...... 01 01 01 01 0D 0A 23 21 2F 62 69 6E 2F 62 61 73 68 0A 66 6F 6C 64 65 72 3D 22 2E 2F 22 20 26 26 n.folder="./" & & 20 70 61 73 73 77 6F 72 64 3D 22 68 79 64 72 61 password="hydra 64 72 61 67 6F 6E 61 6E 74 69 76 69 72 75 73 68 dragonantivirush **Ilustración 37: Inicio de script en cabecera** 00 01 02 03 04 05 06 07 08 09 0A 0B 0C 0D 0E 0F Texto decodificado 22 7B 7D 2E 65 6E 63 22 20 2D 70 61 73 73 20 70 "{}.enc" -pass p 61 73 73 3A 22 24 70 61 73 73 77 6F 72 64 22 20 ass: "Spassword" 26 26 20 72 6D 20 22 7B 7D 22 27 0A 65 63 68 6F && rm "{}"'.echo 79 70 74 65 64 2E 22 0A 00 00 01 01 00 00 01 00 ypted."....... 01 00 00 FF FE 00 1F 43 6F 6D 70 72 65 73 73 65 ... yp. Compresse<br>64 20 62 79 20 6A 70 65 67 2D 72 65 63 6F 6D 70 d by jpeg-recomp<br>72 65 73 73 FF DB 00 84 00 04 04 04 04 04 04 04 ressy0......... **Ilustración 38: Fin de script en cabecera**

- <span id="page-42-1"></span> encode(imgSrc, script, imgDst): Convierte el contenido del script en una cadena binaria y modifica el bit menos significativo de cada componente de color de los píxeles de la imagen para ocultar el mensaje.
	- o Parámetros:
		- imgSrc: Ruta a la imagen original donde se ocultará el mensaje.
		- script: Ruta al archivo de que contiene el mensaje a ocultar.
		- **imgDst: Ruta donde se guardará la imagen codificada.**
	- o Retorno:
		- La función guarda la imagen codificada en la ruta especificada y emite un mensaje de confirmación.

En primer lugar se realiza una codificación en binario del script, añadiendo 8 bits nulos al final, como señal de fin.

```
# Convert the message to binary
binary message = \lceil.join([format(byte, '08b') for byte in scriptMsg])
binary_message += '00000000' # Add 8 null bits at the end to mark the end of the message
```
**Ilustración 39: Codificación script a binario**

<span id="page-42-2"></span>Tras esto, recorremos pixel a pixel la imagen. En cada uno de ellos se modifica el bit menos significativo de cada uno de los 3 canales de color hasta finalizar el mensaje completo.

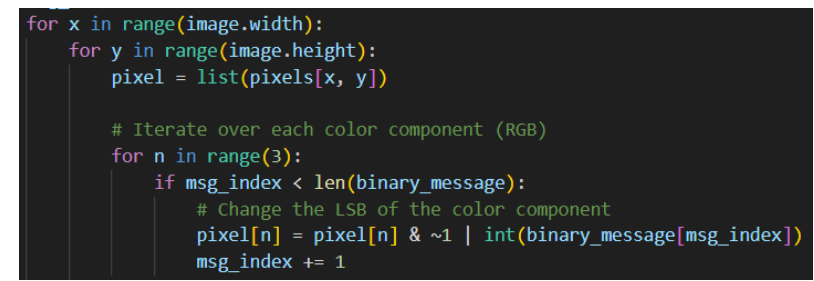

<span id="page-42-3"></span>**Ilustración 40: Iteración entre pixeles de una imagen**

- newImg(script): Crea una imagen negra utilizando la biblioteca PIL, con el tamaño especificado por la variable global *imgsize*. El archivo de imagen se nombra basándose en el parámetro *script*. Su principal utilidad es poder ocultar un script cuando no se dispone de una imagen que usar como estegomedio.
	- o Parámetros:
		- script: Base para el nombre del archivo de imagen generado.
	- o Retorno:
		- Devuelve el nombre del archivo de imagen generado
- decode(imgSrc): Analiza cada píxel de la imagen para extraer el bit menos significativo de cada componente de color para reconstruir el mensaje binario. Convierte el mensaje binario en texto.
	- o Parámetros:
		- $\blacksquare$  imgSrc: Ruta a la imagen de la cual se extraerá el mensaje.
	- o Retorno:
		- Se guarda el mensaje extraído en un archivo y emite un mensaje con la ruta del archivo.

De forma análoga a la función de codificación, recorremos cada pixel de la imagen para componer un mensaje binario a partir de los bits menos significativos.

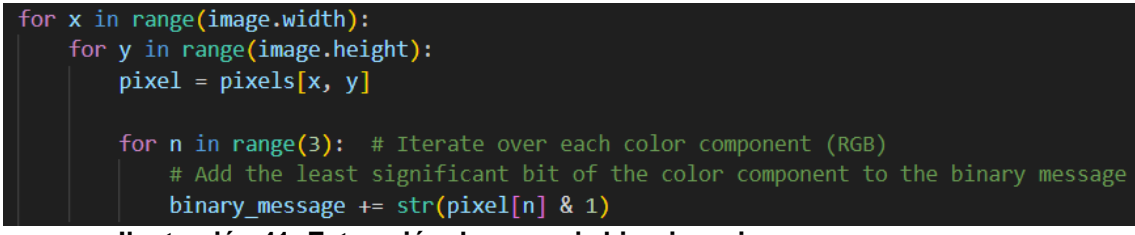

**Ilustración 41: Extracción de mensaje binario en imagen**

<span id="page-43-0"></span>Finalmente, este mensaje es recompuesto en caracteres, utilizando 8 bits nulos como indicador de fin de mensaje.

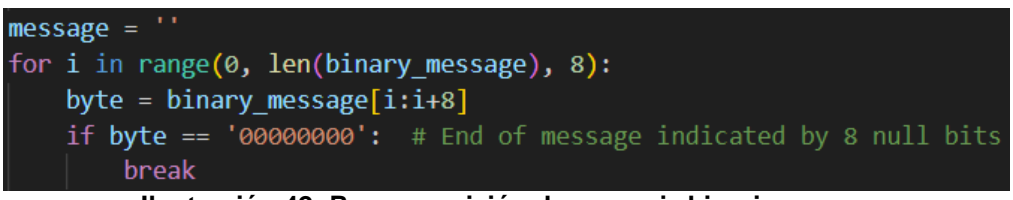

**Ilustración 42: Recomposición de mensaje binario**

<span id="page-43-1"></span> menu(): Imprime instrucciones detalladas sobre cómo utilizar las funciones de ocultación, extracción, creación de imágenes políglotas y ayuda.

#### <span id="page-44-0"></span>6.4. Ejemplos y casos de prueba

Durante la realización de pruebas para esta herramienta se consideraron los siguientes ficheros para su evaluación.

En primer lugar, las imágenes cat.jpg y cat.png que se usarán como estegomedio donde ocultar el código malicioso.

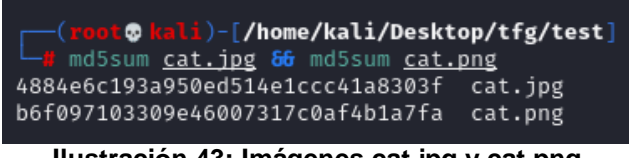

**Ilustración 43: Imágenes cat.jpg y cat.png**

<span id="page-44-1"></span>El malware con el que se trabajará durante los test serán las populares herramientas LinEnum.sh e Invoke-Mimikatz.ps1.

Ambos archivos cuentan con un gran historial en ejercicios de seguridad ofensiva y son comúnmente utilizados por atacantes durante las fases de post explotación.

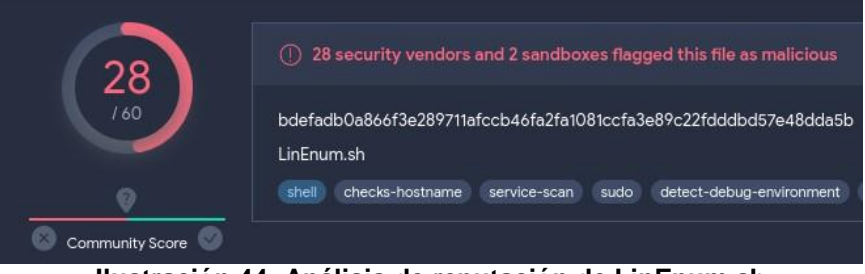

**Ilustración 44: Análisis de reputación de LinEnum.sh**

<span id="page-44-2"></span>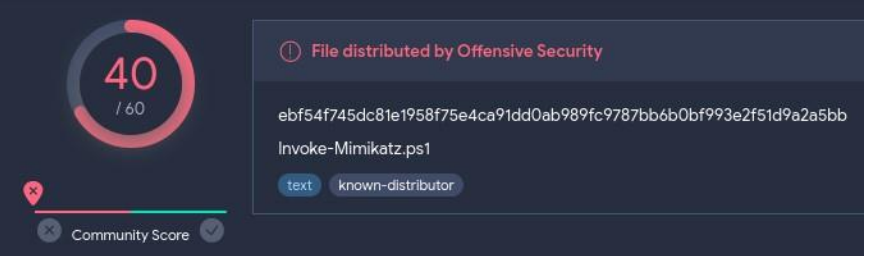

**Ilustración 45: Análisis de reputación de Invoke-Mimikatz.ps1**

<span id="page-44-3"></span>Además, para probar la funcionalidad sobre archivos políglotas, se ha desarrollado un pequeño script que representa un ransomware minimalista.

<span id="page-44-4"></span>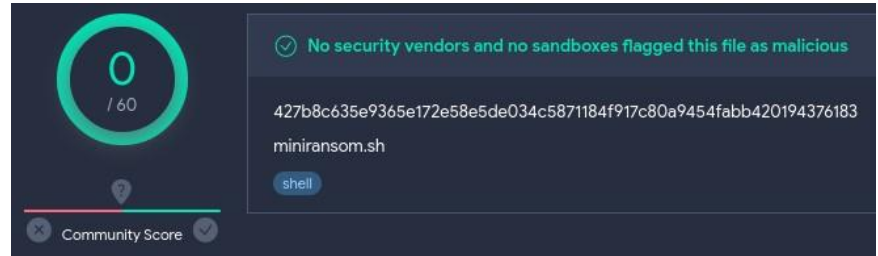

**Ilustración 46: Análisis de reputación de miniransom.sh**

Tras esto, ejecutamos nuestra herramienta sobre las imágenes. En esta primera fase crearemos los ficheros cat\_invoke\_mimikatz\_ps1.png y cat\_linenum\_sh.png.

En ellos podremos ver, mediante el modo de extracción, que el código se ha ocultado y que puede recuperarse en nuevos archivos.

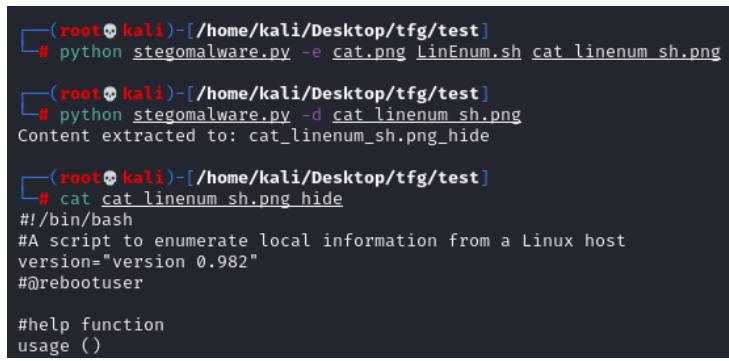

**Ilustración 47: Creación y extracción sobre cat\_linenum\_sh.png**

<span id="page-45-0"></span>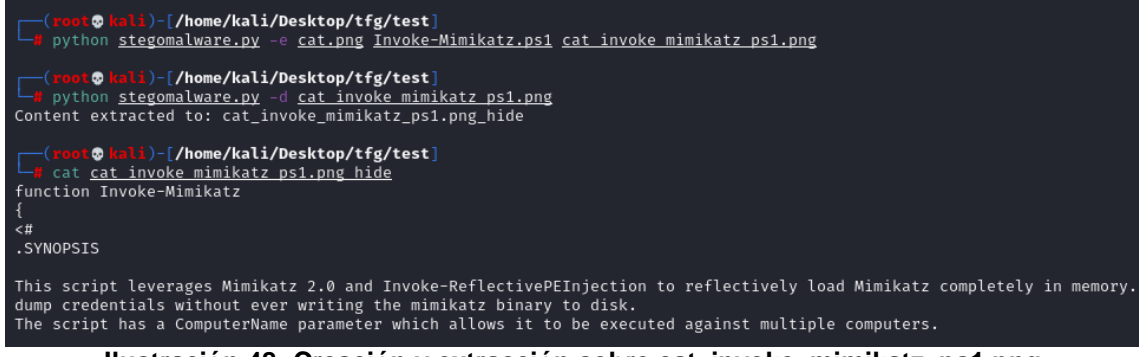

**Ilustración 48: Creación y extracción sobre cat\_invoke\_mimikatz\_ps1.png**

<span id="page-45-1"></span>Para una segunda prueba, creamos una versión políglota de la imagen cat.jpg y comprobamos como se ejecuta el script.

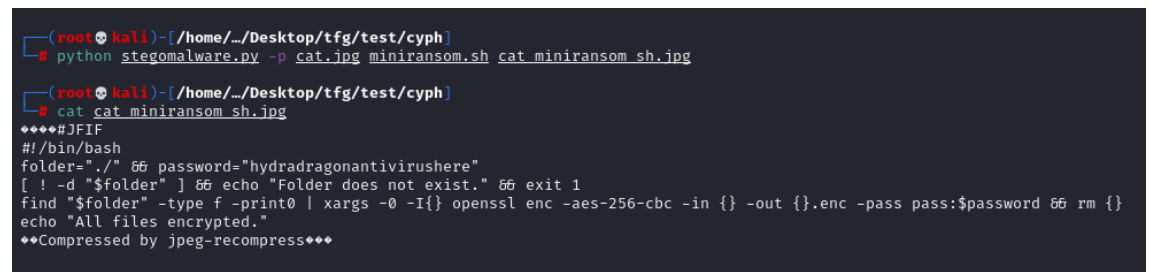

**Ilustración 49: Creación y extracción sobre cat\_miniransom\_sh.jpg**

<span id="page-45-2"></span>Tras generar el fichero de imagen y desde un directorio de pruebas, podemos llevar a cabo la ejecución en dos formas. La primera de ella es extrayendo el contenido y enviándolo al intérprete de comandos.

| ⊛<br>⊛<br>R<br>R                                                                                                    | ഭ          |
|----------------------------------------------------------------------------------------------------|------------|
| file_2.enc<br>file 3.enc<br>file_1.enc<br>cat miniransom sh.<br>jpg.enc                                                                                                    | file 4.enc |
| ⊡<br>Actions Edit View Help<br><b>File</b>                                                                                                    | root@      |
| t© <mark>kali</mark> )-[/home/…/tfg/test/cyph/test]<br>$-1$ is<br>cat_miniransom_sh.jpg file_1 file_2 file_3 file_4<br>(root@kali)-[/home/…/tfg/test/cyph/test]<br>-# cat cat miniransom sh.jpg  bash<br>*** WARNING : deprecated key derivation used.<br>Using -iter or -pbkdf2 would be better.<br>*** WARNING : deprecated key derivation used.<br>Using -iter or -pbkdf2 would be better.<br>*** WARNING : deprecated key derivation used.<br>Using -iter or -pbkdf2 would be better.<br>*** WARNING : deprecated key derivation used.<br>Using -iter or -pbkdf2 would be better.<br>*** WARNING : deprecated key derivation used.<br>lising -iter or -phkdf2 would be better.<br>All files encrypted.<br>bash: line 7: syntax error near unexpected token `\$'\222\210i\300\374#c\346}\025\036A\265U\355Z\357\035\<br>bash: line 7: `**Compressed by jpeg-recompress*, |            |

**Ilustración 50: Ejecución de cat\_miniransom\_sh.jpg mediante extracción**

<span id="page-46-1"></span>La segunda de ellas es ejecutar directamente el archivo de imagen. De este modo comprobamos como un fichero de imagen puede comportarse como un script.

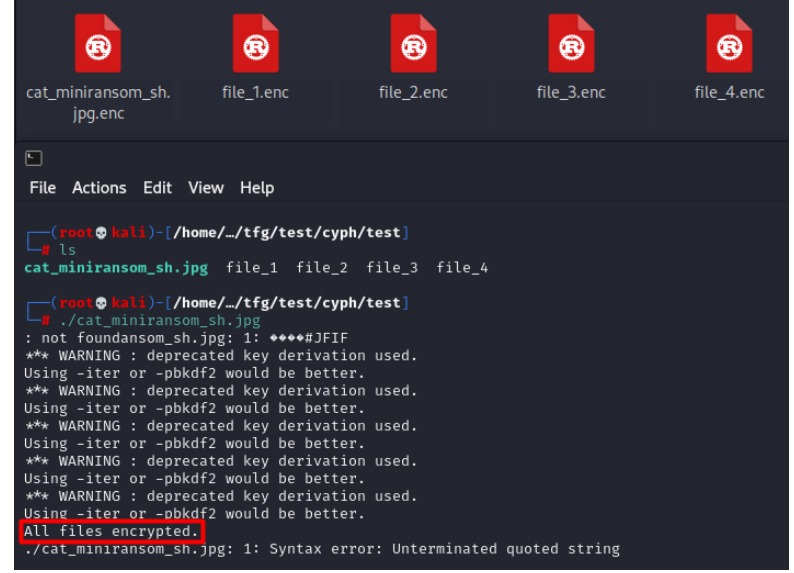

<span id="page-46-2"></span>**Ilustración 51: Ejecución de cat\_miniransom\_sh.jpg mediante interpretación**

# <span id="page-46-0"></span>7. Resultados

Tras verificar que estas nuevas imágenes contienen los scripts maliciosos, se deberán someter a las mismas pruebas de detección que a las versiones originales.

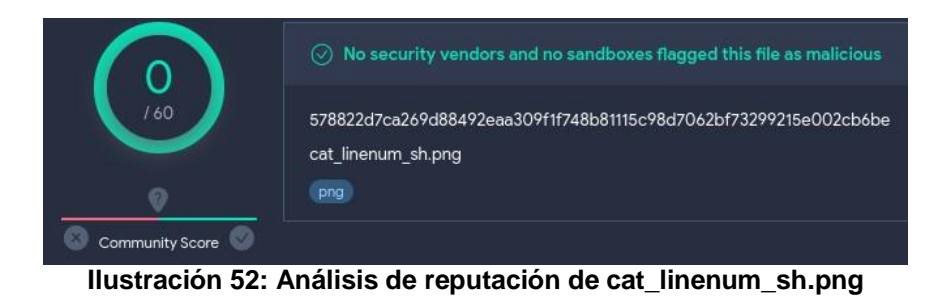

<span id="page-47-0"></span>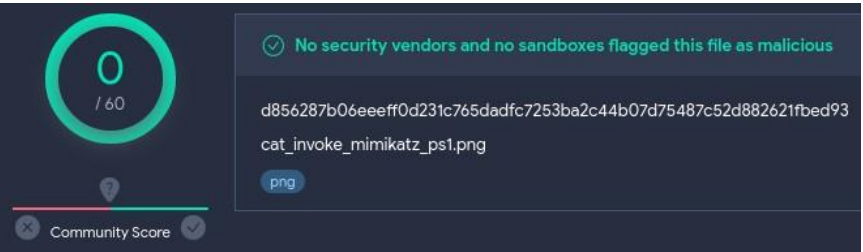

**Ilustración 53: Análisis de reputación de cat\_invoke\_mimikatz\_ps1.png**

<span id="page-47-1"></span>Destacamos en esta primera fase la eficacia del método esteganográfico. Se ha conseguido eludir los sistemas de detección de todos los motores de antivirus más populares, obteniendo un resultado positivo.

Estos modelos de detección se basan en el reconocimiento de firmas de ficheros y patrones de su contenido. Para realizar una evaluación de mayor profundidad debemos someter las imágenes a pruebas de detección a través de EDRs y entornos *Sandbox<sup>28</sup> ,* donde se aplicarán análisis basadas en comportamientos y formatos.

Los entornos seleccionados son Hybrid Analysis<sup>29</sup>, Polyswarm<sup>30</sup> y Cuckoo<sup>31</sup>, cuyos accesos pueden comprobarse desde los anexos en este proyecto.

<sup>30</sup> https://polyswarm.network/

<sup>28</sup> https://es.wikipedia.org/wiki/Entorno\_de\_pruebas\_(inform%C3%A1tica)

<sup>29</sup> https://www.hybrid-analysis.com/

<sup>31</sup> https://sandbox.pikker.ee/

Analysis Overview cat\_linenum\_sh.png Submission name:  $382KiB$ Size:  $img$ Type: image/png<br>578822d7ca269d88492eaa3O9f1f748b81115c98d7062bf73299215e002cb6be Mime: SHA256: Last Anti-Virus Scan: 12/26/2023 15:47:33 (UTC) Anti-Virus Results MetaDefender VirusTotal **CLEAN CLEAN** Multi Scan Analysis Multi Scan Analysis Last Update: 12/26/2023 15:47:33 (UTC) Last Update: 12/26/2023 15:47:33 (UTC) View Details:  $\Box$ View Details: [2]

#### <span id="page-48-0"></span>**Ilustración 54: Análisis de reputación de cat\_linenum\_sh.png en Hybrid Analysis**

Visit Vendor: Z

Visit Vendor: Z

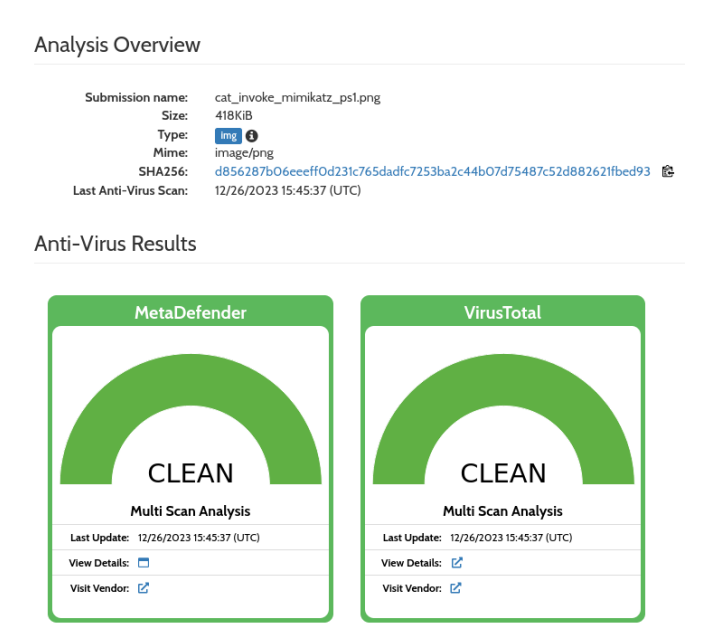

<span id="page-48-1"></span>**Ilustración 55: Análisis de reputación de cat\_invoke\_mimikatz\_ps1.png en Hybrid Analysis**

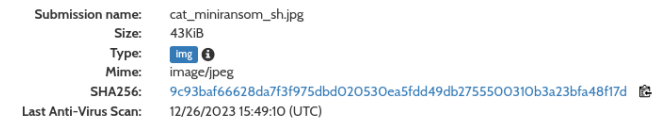

#### Anti-Virus Results

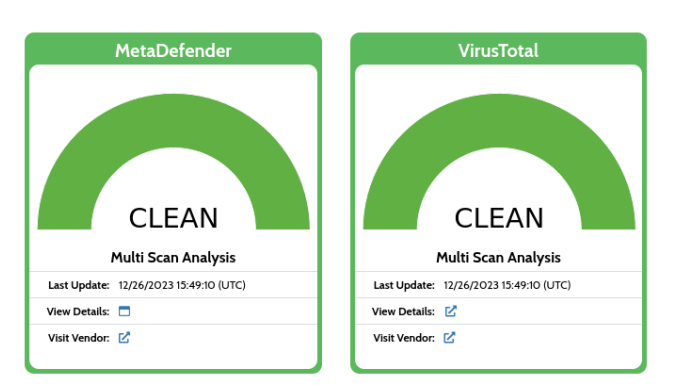

<span id="page-49-0"></span>**Ilustración 56: Análisis de reputación de cat\_miniransom\_sh.jpg en Hybrid Analysis**

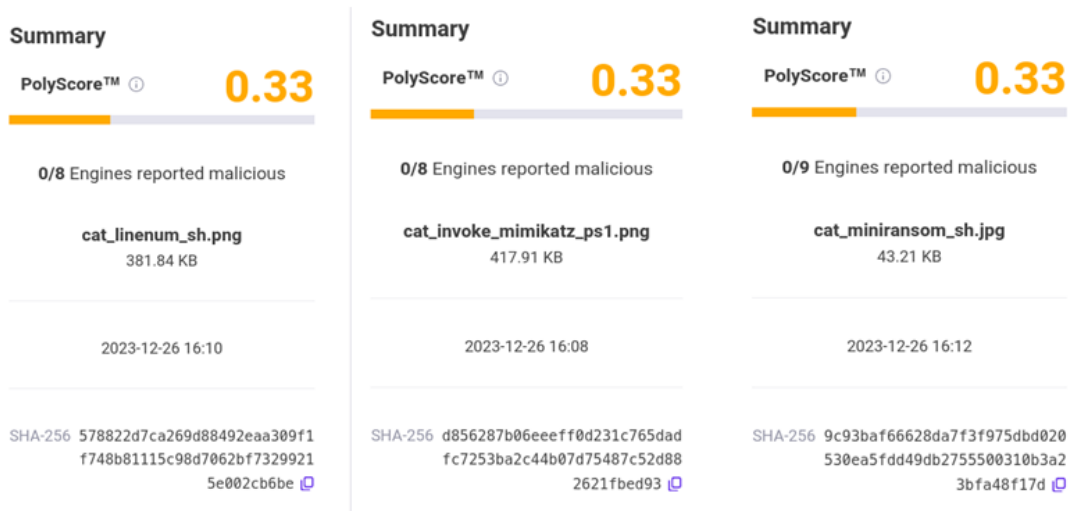

**Ilustración 57: Análisis de reputación en Polyswarm**

<span id="page-49-1"></span>

|                 | File cat_linenum_sh.png                                              | $\mathbf{\mathcal{N}}$ Score                                                             |                                        |  |
|-----------------|----------------------------------------------------------------------|------------------------------------------------------------------------------------------|----------------------------------------|--|
| Summary         |                                                                      | 上 Download   C Resubmit sample                                                           | This file appears fairly benign with a |  |
|                 | Size 381.8KB                                                         | score of 0.6 out of 10.                                                                  |                                        |  |
| Type            | PNG image data, 424 x 615, 8-bit/color RGBA, non-interlaced          | Please notice: The scoring system is currently still in                                  |                                        |  |
| MD <sub>5</sub> | 2409a01dfe5e87b577192cde9bd5fd31                                     | development and should be considered an alpha feature.                                   |                                        |  |
| SHA1            | d08a5b3a5881ade9355959990204e957e8614002                             | <b>A</b> Feedback                                                                        |                                        |  |
| <b>SHA256</b>   | 578822d7ca269d88492eaa309f1f748b81115c98d7062bf73299215e002c<br>b6be | Expecting different results? Send us this analysis and we<br>will inspect it. Click here |                                        |  |
| <b>SHA512</b>   | Show SHA512                                                          |                                                                                          |                                        |  |
| CRC32           | 54DCC54A                                                             |                                                                                          |                                        |  |
| ssdeep          | None                                                                 |                                                                                          |                                        |  |
| Yara            | None matched                                                         |                                                                                          |                                        |  |

<span id="page-49-2"></span>**Ilustración 58: Análisis de reputación de cat\_linenum\_sh.png en Cuckoo**

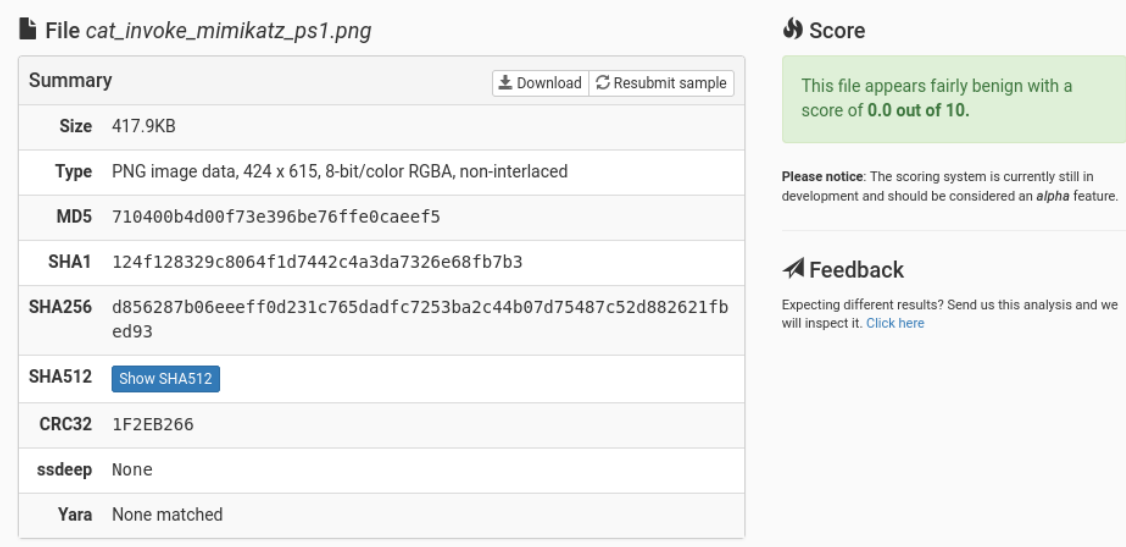

<span id="page-50-1"></span>**Ilustración 59: Análisis de reputación de cat\_invoke\_mimikatz\_ps1.png en Cuckoo**

|                  | File cat_miniransom_sh.jpg                                                                                   | Score                                                                                                    |                                        |  |  |  |  |
|------------------|----------------------------------------------------------------------------------------------------|----------------------------------------------------------------------------------------------------|----------------------------------------|--|--|--|--|
| Summary          |                                                                                                    | C Resubmit sample<br>$\pm$ Download                                                                               | This file appears fairly benign with a |  |  |  |  |
|                  | $Size$ $43.2KB$                                                                                              | score of 0.6 out of 10.                                                                                           |                                        |  |  |  |  |
| Type             | JPEG image data, JFIF standard 1.01, resolution (DPI), density 257x257, segment<br>length 291, thumbnail 1x1 | Please notice: The scoring system is currently still in<br>development and should be considered an alpha feature. |                                        |  |  |  |  |
| MD <sub>5</sub>  | 3778de911f721c39679edbc57bd037ca                                                                             |                                                                                                    |                                        |  |  |  |  |
| SHA <sub>1</sub> | 8899c8f3fd77fc0e36d62b2879e6a04fa5f78a3e                                                                     | <b>⊿</b> Feedback<br>Expecting different results? Send us this analysis and we                                    |                                        |  |  |  |  |
| <b>SHA256</b>    | will inspect it. Click here<br>9c93baf66628da7f3f975dbd020530ea5fdd49db2755500310b3a23bfa48<br>f17d          |                                                                                                    |                                        |  |  |  |  |
| <b>SHA512</b>    | Show SHA512                                                                                                  |                                                                                                    |                                        |  |  |  |  |
| CRC32            | 6EE01648                                                                                                    |                                                                                                    |                                        |  |  |  |  |
| ssdeep           | None                                                                                                    |                                                                                                    |                                        |  |  |  |  |
| Yara             | None matched<br>$\mathbf{r}$ as a<br>.                                                                       | $\cdot$ $\cdot$                                                                                                   | . .                                    |  |  |  |  |

**Ilustración 60: Análisis de reputación de cat\_miniransom\_sh.jpg en Cuckoo**

<span id="page-50-2"></span>Estos resultados nos muestran que los motores de detección actuales no son capaces de identificar código malicioso si se encuentra oculto en otros ficheros. A pesar de no estar usando algoritmos esteganográficos demasiado sofisticados, tan solo Polyswarm genera una ligera alerta debida a discrepancias con el tamaño que deberían tener las imágenes.

#### <span id="page-50-0"></span>7.1. Errores conocidos y limitaciones

Aunque los resultados obtenidos son positivos y prometedores, existen ciertas mejoras que poder aplicar al código.

En primer lugar existe una ineficiencia en cuanto al procesamiento de imágenes muy grandes, especialmente en las funciones encode y decode. Debido a su implementación, las imágenes que se procesan son cargadas completamente en memoria para realizar una iteración sobre cada píxel. Una

mejora futura del proyecto debería considerar la implementación de estas funciones a través de la biblioteca NumPy y manejar las imágenes con operaciones matriciales.

En estas mismas funciones, la técnica de LSB utilizada para ocultar código no es la más segura para la esteganografía. Es relativamente fácil de detectar y extraer los datos ocultos. A pesar de que el resultado ha sido suficiente para superar las pruebas de detección, otros algoritmos más sofisticados pueden mejorar la tasa de detección en escenarios no contemplados en este proyecto.

Por último, la función polyglot está diseñada específicamente para trabajar con imágenes JPEG. Su implementación es dependiente del formato del archivo que se usa como portador, ya que se utiliza el número mágico de los ficheros JPEG. Una mejora muy interesante podría ser extender esta función a otros formatos o buscar alternativas de ocultación al margen del espacio en la cabecera del fichero.

Además, este último punto tiene como consecuencia que el tamaño del códugo que se oculta esté muy limitado al espacio reservado.

# <span id="page-52-0"></span>8. Conclusiones y trabajos futuros

En este proyecto se ha demostrado la viabilidad de utilizar técnicas de esteganografía para ocultar scripts maliciosos en imágenes, logrando evadir la detección de los sistemas EDRs más comunes y reconocidos. Los resultados obtenidos confirman que, aunque los algoritmos utilizados no sean extremadamente sofisticados, la ocultación de código malicioso en otros archivos representa una amenaza significativa para los sistemas de seguridad actuales. La eficacia del método esteganográfico fue notable, superando las expectativas iniciales, lo que sugiere que incluso los sistemas de seguridad más robustos tienen vulnerabilidades que pueden ser explotadas.

Aunque hemos alcanzado con éxito el objetivo principal de demostrar cómo a partir de esteganografía se consigue evadir detecciones basadas en EDRs, queda claro que existen áreas de mejora, especialmente en la eficiencia del procesamiento de imágenes grandes y la robustez de los algoritmos utilizados. La limitación de trabajar exclusivamente con imágenes JPEG y la necesidad de una mejor gestión del tamaño del código a ocultar también destacan como áreas para futuras mejoras.

Con respecto al impacto ético-social contemplado en el inicio del trabajo, hemos observado que, aunque el proyecto tiene un potencial negativo en términos de seguridad informática, su propósito investigativo y educativo ayuda a mitigar estos riesgos al concienciar sobre las vulnerabilidades existentes. Al revelarse posibles brechas en los sistemas actuales, esta investigación promueve un mayor entendimiento y conciencia sobre los riesgos asociados con la ciberseguridad, lo que a su vez puede impulsar el desarrollo de medidas de protección más robustas.

El desarrollo de este proyecto ha seguido en gran medida la hoja de ruta planificada inicialmente, respetando los plazos y objetivos fundamentales que se habían establecido. No obstante, ocurrieron algunas complicaciones inesperadas que exigieron una revisión y adaptación de la metodología, especialmente en las etapas avanzadas del proyecto.

Durante las fases finales, fue necesario ampliar el tiempo dedicado no solo al desarrollo de la herramienta en sí, sino también a la evaluación de su efectividad y seguridad. Este proceso implicó una serie de iteraciones adicionales en el diseño e implementación, así como una serie de pruebas más rigurosas para asegurar que la herramienta cumpliera con los resultados esperados. Esto fue debido a la complejidad de algunas etapas del desarrollo y los retrasos producidos por las herramientas de evaluación.

# <span id="page-53-0"></span>9. Glosario

- Antivirus: Software diseñado para detectar, prevenir y eliminar software malicioso (*malware*) de los sistemas informáticos. Los programas antivirus típicamente escanean archivos y sistemas para patrones conocidos de malware.
- BMP (Bitmap Image File): Formato de archivo de imagen de mapa de bits que almacena datos de imagen de manera no comprimida, lo que resulta en imágenes de alta calidad y tamaños de archivo grandes.
- Command & Control (C&C): Servidores o redes de sistemas utilizados por atacantes para mantener la comunicación con el malware o las máquinas infectadas, controlándolas remotamente para llevar a cabo acciones maliciosas.
- EDR (Endpoint Detection and Response): Solución de seguridad informática que monitorea continuamente los equipos y dispositivos finales en busca de actividades sospechosas, ofreciendo funciones para investigar amenazas y responder a incidentes.
- Hash: Valor de resumen criptográfico generado a partir de un conjunto de datos como un archivo, comúnmente utilizado para verificar su integridad. Al aplicar una función de hash criptográfica a los datos del archivo, se produce un valor único que actúa como su firma digital.
- JPEG (Joint Photographic Experts Group): Formato comúnmente utilizado para comprimir imágenes digitales, especialmente aquellas producidas por cámaras digitales. Utiliza compresión con pérdida para reducir el tamaño del archivo a costa de una cierta pérdida de calidad.
- Malware: Software diseñado con la intención de dañar, explotar o realizar acciones no autorizadas en un sistema informático. Incluye virus, troyanos, *ransomware* y otros tipos de código maliciosos.
- MITRE: Corporación de investigación y desarrollo estadounidense que proporciona una variedad de servicios de apoyo al gobierno federal de EE. UU., incluyendo la gestión del Centro de Sistemas y Tecnologías de la Información y la base de datos ATT&CK, que documenta tácticas y técnicas de empleadas por atacantes.
- Payloads: Parte de un programa malicioso que ejecuta acciones dañinas en un sistema, como la descarga de malware, la explotación de vulnerabilidades o la ejecución de comandos arbitrarios.
- Phishing: Técnica de ingeniería social que implica el envío de comunicaciones, como correos electrónicos, que parecen ser de fuentes

confiables con el objetivo de engañar a los receptores para que revelen información personal, como contraseñas y detalles de tarjetas de crédito.

- PNG (Portable Network Graphics): Formato de archivo de imagen digital que utiliza compresión de datos sin pérdida para almacenar imágenes. PNG fue creado como una mejora y reemplazo no patentado del formato GIF.
- RAR (Roshal Archive): Formato de archivo propietario para la compresión y archivado de datos, que permite la reducción del tamaño de los archivos y facilita su transporte o almacenamiento. El formato RAR fue desarrollado por el ingeniero de software ruso Eugene Roshal.
- Ransomware: Tipo de malware que cifra los datos del usuario y exige un rescate a cambio de la clave de descifrado. El pago suele exigirse en criptomonedas para mantener el anonimato del atacante.
- Sandbox: Entorno de pruebas aislado utilizado en seguridad informática para ejecutar y analizar software sospechoso sin riesgo para el sistema operativo principal.
- Seguridad Ofensiva: Enfoque proactivo en la seguridad informática que implica la simulación de ataques y la explotación de vulnerabilidades para identificar y corregir debilidades antes de que puedan ser explotadas por actores maliciosos.
- Spear Phishing: Forma de phishing que es altamente dirigida y personalizada para engañar a individuos específicos o empresas, a menudo utilizando información personal para aumentar su apariencia de legitimidad.
- Spoofing: Acto de camuflar una comunicación de una fuente desconocida como si fuera de una fuente conocida y confiable. Puede ocurrir en varias formas, incluyendo la suplantación de direcciones IP, correos electrónicos y sitios web.

# <span id="page-55-0"></span>10. Bibliografía

- Jordi Serra y Daniel Lerch (2014). *Esteganografía y Estegoanálisis.*  0xWord.
- Ajin Abraham (2015). *Bypassing Content Security Policy with a JS/GIF Polyglot.* Disponible en: [https://ajinabraham.com/blog/bypassing-content](https://ajinabraham.com/blog/bypassing-content-security-policy-with-a-jsgif-polyglot)[security-policy-with-a-jsgif-polyglot](https://ajinabraham.com/blog/bypassing-content-security-policy-with-a-jsgif-polyglot)
- Mauro Gentile (2015). *PDF-based polyglots through SVG images.* Disponible en: [https://blog.mindedsecurity.com/2015/08/pdf-based](https://blog.mindedsecurity.com/2015/08/pdf-based-polyglots-through-svg-images.html)[polyglots-through-svg-images.html](https://blog.mindedsecurity.com/2015/08/pdf-based-polyglots-through-svg-images.html)
- Saumil Shah (2015). *Stegosploit. Exploit Delivery via Steganography and Polyglots.* Disponible en: <https://stegosploit.info/>
- Alfonso Muñoz (2016). *Privacidad y Ocultación de Información Digital. Esteganografía. Protegiendo y atacando redes informáticas.* Ra-Ma.
- Augusto Remillano II y Kiyoshi Obuchi (2019). *Examining Powload's*  **Evolution. Construction Evolution en: Disponible en: en:** [https://www.trendmicro.com/en\\_us/research/19/c/from-fileless](https://www.trendmicro.com/en_us/research/19/c/from-fileless-techniques-to-using-steganography-examining-powloads-evolution.html)[techniques-to-using-steganography-examining-powloads-evolution.html](https://www.trendmicro.com/en_us/research/19/c/from-fileless-techniques-to-using-steganography-examining-powloads-evolution.html)
- Ionut Ilascu (2019). *Malvertising Attack Sneaks JavaScript Payload in Polyglot Images.* Disponible en: [https://www.bleepingcomputer.com/news/security/malvertising-attack](https://www.bleepingcomputer.com/news/security/malvertising-attack-sneaks-javascript-payload-in-polyglot-images/)[sneaks-javascript-payload-in-polyglot-images/](https://www.bleepingcomputer.com/news/security/malvertising-attack-sneaks-javascript-payload-in-polyglot-images/)
- Vyacheslav Kopeytsev (2020). *Steganography in attacks on industrial enterprises (updated)*. Disponible en: [https://ics](https://ics-cert.kaspersky.com/publications/reports/2020/06/17/steganography-in-attacks-on-industrial-enterprises/)[cert.kaspersky.com/publications/reports/2020/06/17/steganography-in](https://ics-cert.kaspersky.com/publications/reports/2020/06/17/steganography-in-attacks-on-industrial-enterprises/)[attacks-on-industrial-enterprises/](https://ics-cert.kaspersky.com/publications/reports/2020/06/17/steganography-in-attacks-on-industrial-enterprises/)
- TrendMicro (2020). *TA551 distributes new ICEDID malware*. Disponible en: [https://success.trendmicro.com/dcx/s/solution/000283386?language=en\\_](https://success.trendmicro.com/dcx/s/solution/000283386?language=en_US) [US](https://success.trendmicro.com/dcx/s/solution/000283386?language=en_US)
- Mindcrypt (2020). *Powerglot.* Disponible en: <https://github.com/mindcrypt/powerglot.git>
- Alfonso Muñoz y Bernardo Quintero (2021). *Estegomalware - Evasión de antivirus y seguridad perimetral usando esteganografía.* Independently published.
- Luke Leal (2021). *Magento 2 PHP Credit Card Skimmer Saves to JPG*. Disponible en: [https://blog.sucuri.net/2021/03/magento-2-php-credit](https://blog.sucuri.net/2021/03/magento-2-php-credit-card-skimmer-saves-to-jpg.html)[card-skimmer-saves-to-jpg.html](https://blog.sucuri.net/2021/03/magento-2-php-credit-card-skimmer-saves-to-jpg.html)
- Ben Martin (2021). Magecart Swiper Uses Unorthodox Concatenation. Disponible en: [https://blog.sucuri.net/2021/07/magecart-swiper-uses](https://blog.sucuri.net/2021/07/magecart-swiper-uses-unorthodox-concatenation.html)[unorthodox-concatenation.html](https://blog.sucuri.net/2021/07/magecart-swiper-uses-unorthodox-concatenation.html)
- VirusTotal (2021). *Ransomware in a Global Context*. Disponible en: <https://storage.googleapis.com/vtpublic/vt-ransomware-report-2021.pdf>
- Lena (2023). *Unpacking the Use of Steganography in Recent Malware*  Attacks. Disponible en: [https://any.run/cybersecurity](https://any.run/cybersecurity-blog/steganography-in-malware-attacks/)[blog/steganography-in-malware-attacks/](https://any.run/cybersecurity-blog/steganography-in-malware-attacks/)

# <span id="page-57-0"></span>11. Anexos

<span id="page-57-1"></span>11.1. Accesos a herramientas y documentación de estegoanálisis.

Digital Invisible Ink Toolkit. Disponible en: <https://diit.sourceforge.net/doco.html> y<https://community.nzdl.org/stego/><br>Steghide. Disponible en: <https://steghide.sourceforge.net/> Aletheia. Disponible en: <https://github.com/daniellerch/aletheia> y<https://daniellerch.me/stego/aletheia/intro-es/>

<span id="page-57-2"></span>11.2. Acceso a entornos de sandbox

VirusTotal. Disponible en: <https://www.virustotal.com/> Plyswarm. Disponible en: <https://polyswarm.network/> Cuckoo. Disponible en: <https://sandbox.pikker.ee/>

Hybrid Analysis. Disponible en: <https://www.hybrid-analysis.com/>

<span id="page-57-3"></span>11.3. Formatos de ficheros

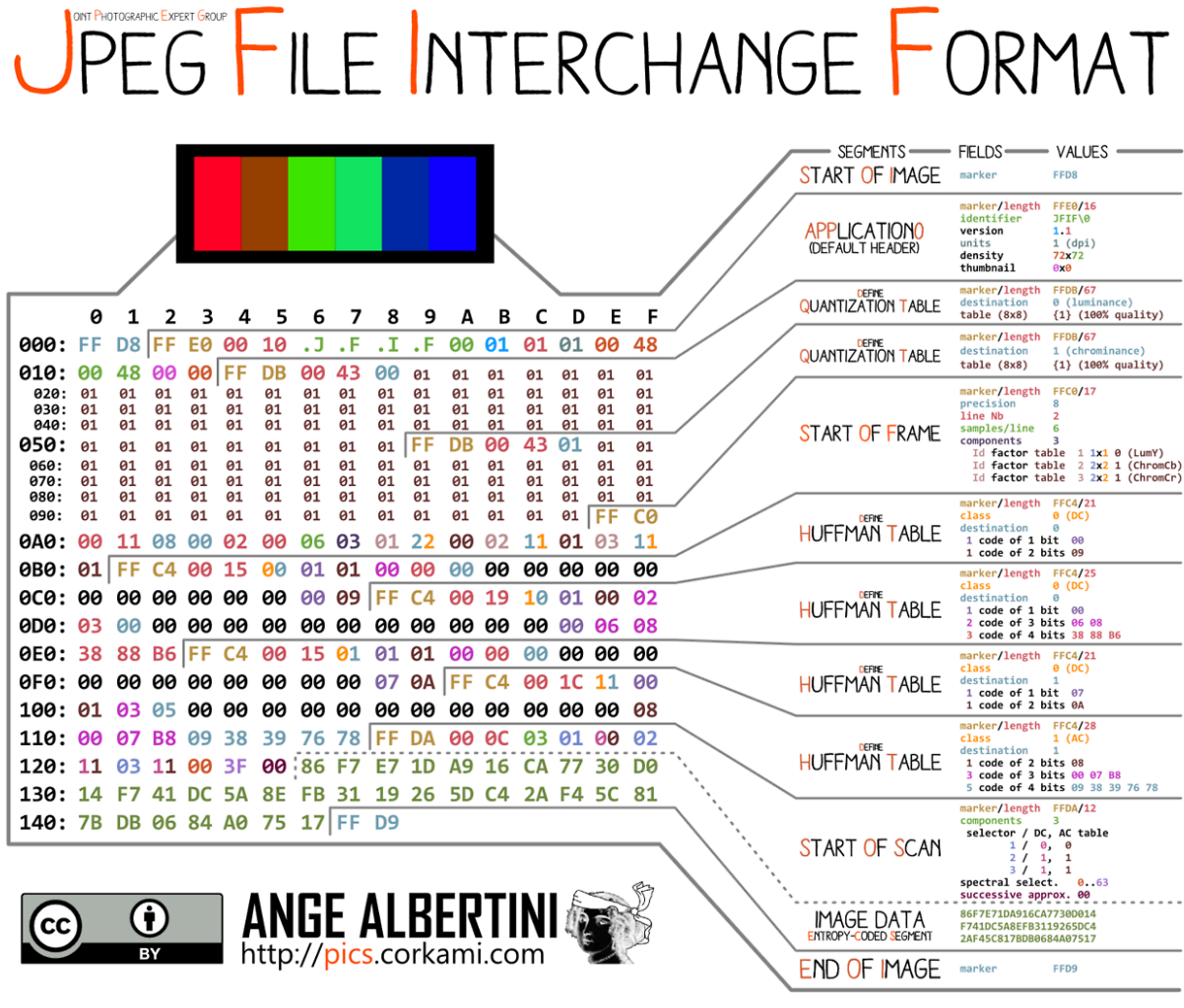

# <span id="page-58-0"></span>UPEG IS THE ENCODING STANDARD, UFIF IS THE FILE FORMAT

**Ilustración 61: Estructura de archivos JPEG**

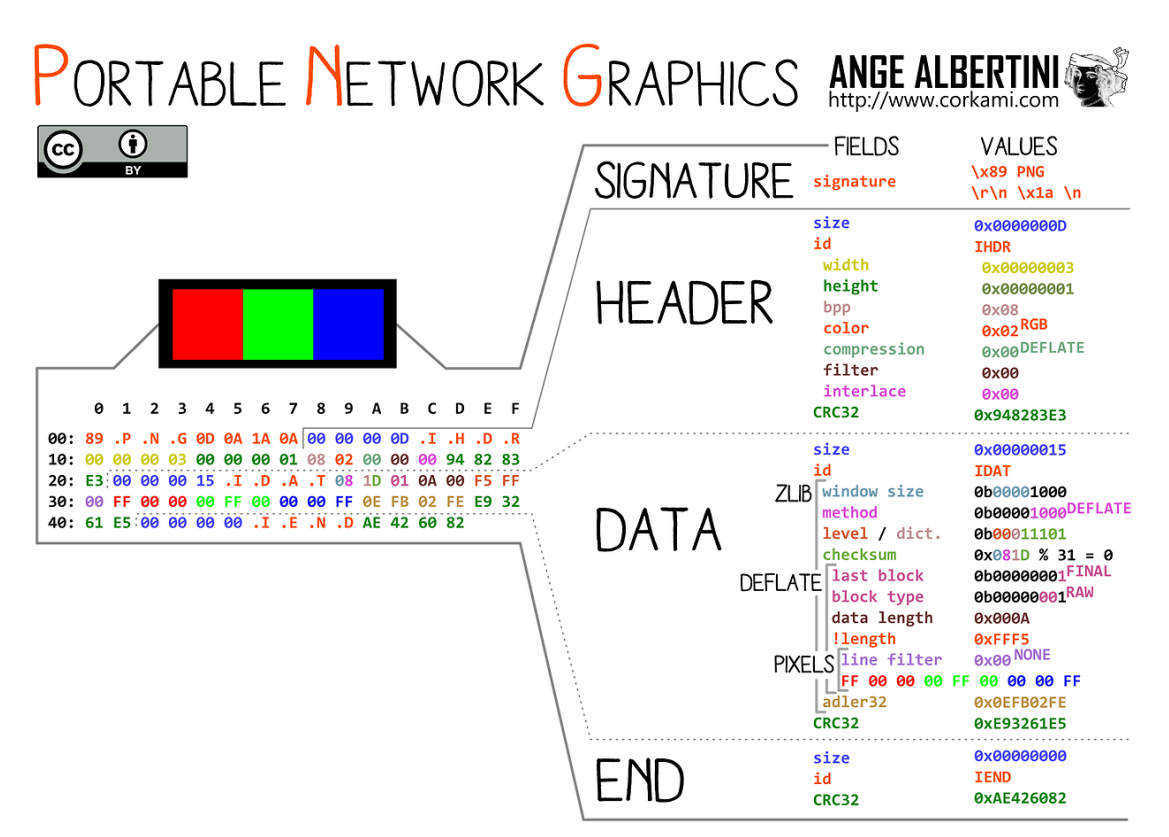

**Ilustración 62: Estructura de archivos PNG**

<span id="page-59-0"></span>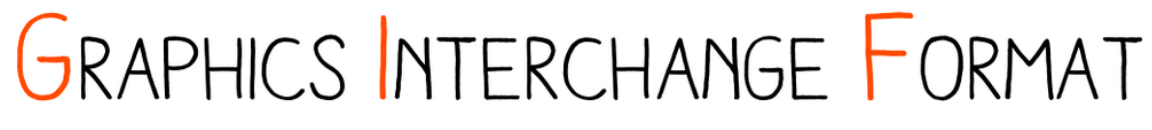

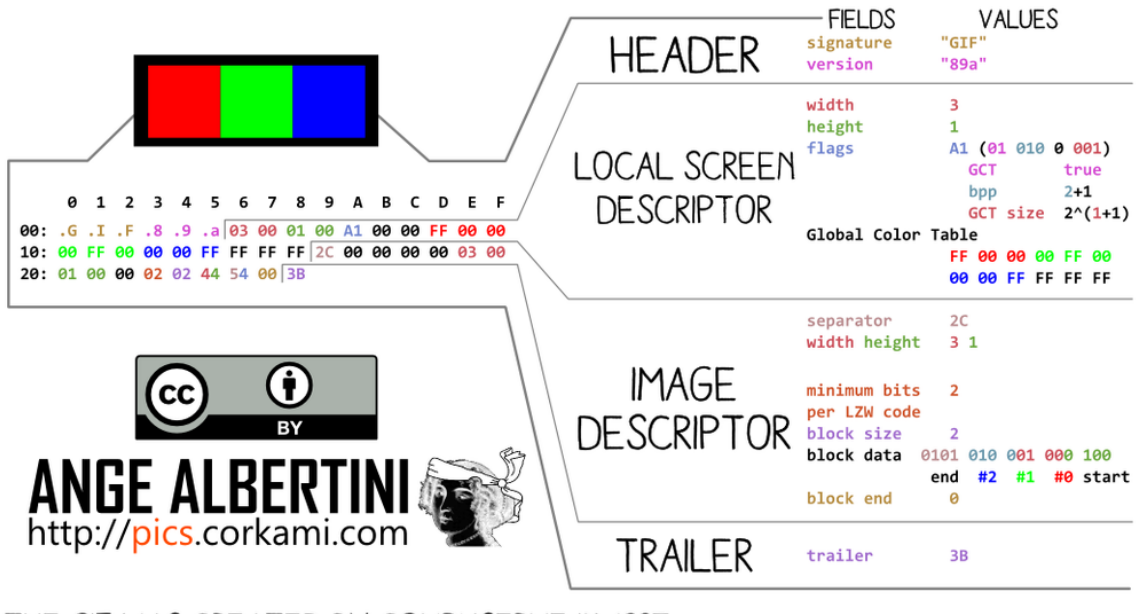

<span id="page-59-1"></span>THE GIF WAS CREATED BY COMPUSERVE IN 1987. IT'S PALETTE BASED: EACH BLOCK IS LIMITED TO 256 COLORS. IT USES THE LEMPEL-ZIV-WELCH ALGORITHM. WHICH WAS PATENTED UNTIL 2004.

#### **Ilustración 63: Estructura de archivos GIF**

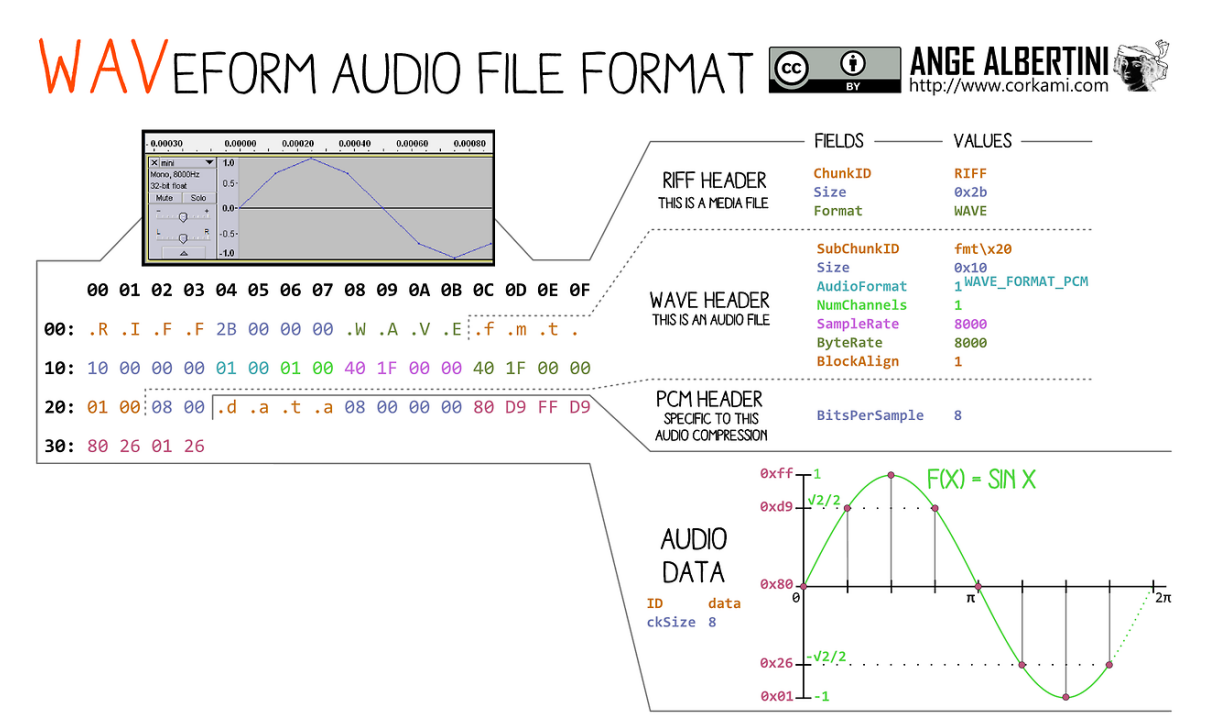

<span id="page-60-0"></span>**Ilustración 64: Estructura de archivos WAV**